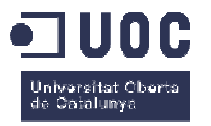

# **Desarrollo de una aplicación web de Crowdfunding**

Memo Memoria de Proyecto Final de Máster **Máster Ingeniería Informática** 

### **Autor Autora: Ainhoa Riballo Ramírez**

Consultor: Ignasi Lorente Puchades Profesor: Jordi Pino Lacosta

16 de Junio de 2014

### **Dedicatoria**

Dedicado a toda mi vida hasta ahora, y a todos aquellos que se han paseado por ella, para que llegara hasta aquí:

*'¡Oh, Bella Europa! Nombre alegórico, celeste y nuestro. Nombre que se me ha concedido desde el deseo, la sonrisa y la ilusión. Con este nombre idílico, escribo el Decreto de la luz. Decreto lleno de imaginación, pensamientos y sueños extraordinarios. Decreto que dará luz eterna a quien en este libro encuentre sentimientos inauditos, orgullosos y honestos. Y así imagino mi nombre y así siento mi destino.'*

> El Decreto de la Luz Ainhoa Riballo

### **Resumen documental**

Mi proyecto de fin de máster va a consistir en la realización de una web de *Crowdfunding* tal que pequeños grupos cerrados puedan escoger y comprar un regalo para algún otro. Se trata de implementar una *wishlist* que permita crear una lista de 'deseos', en este caso de regalos donde se pudiese realizar pequeñas aportaciones económicas en grupo. En esta lista se va añadir todos los posibles artículos que podrán ser comprados por internet. Cada uno de estos artículos almacenará la información general relativa como fotos, el precio total, una pequeña descripción de sus prestaciones, comentarios, así como la cantidad conseguida del valor total del regalo.

Así pues se trata de una aplicación de financiación colectiva donde con pequeñas cantidades de dinero de un pequeño grupo cerrado llegar a financiar un regalo para algún otro, siempre y cuando los participantes tengan interés por participar en el regalo.

La utilidad de esta aplicación de *Crowdfunding* está clara: se trata de conseguir fondos para llevar a cabo la compra de un regalo para algún amigo o familiar. Si el artículo de regalo interesa y se planifica bien la iniciativa se podrá comprar al proveedor con el que se está conectado. En esta aplicación el proveedor será Amazon, que a partir de su API para Publicidad de Productos de Amazon facilitará la búsqueda y la compra del producto final.

El modelo de financiación de los regalos es el siguiente: la aportación económica va estar preestablecida. La aplicación va a dar diferentes opciones de microaportaciones (5€, 10€, 20€, 50€) dependiendo de la magnitud del regalo. Estas aportaciones económicas deben realizarse en un límite de tiempo prestablecido. Una vez que se haya completado la financiación del regalo dentro del tiempo límite se procederá a la compra final del regalo a través del proveedor Amazon.

Solo los regalos que en los 15 días de plazo lleguen como mínimo al 100% de su objetivo de financiación serán comprados por internet a través del proveedor Amazon. En caso contrario, las cantidades que los participantes se han comprometido a aportar no se harán efectivas y el regalo no será comprado.

En general la aplicación tendrá la siguiente temática:

- 1. ¿Te gusta un regalo? Puedes seguir su evolución en cuanto al número de participantes, comentarios, precio total y plazo límite para realizar las microaportaciones.
- 2. Si finalmente te decantas por un regalo, realiza la aportación al producto a partir de las diferentes microaportaciones que la aplicación te ofrece.
- 3. Solo si el regalo consigue la financiación, se hará el cargo a la tarjeta.
- 4. Finalmente se realiza la compra del regalo por internet.

#### **Palabras claves**

Trabajo fin de master, *Crowdfunding*, *Wishlist*, Servidor Web, Modelo MVC, programación web, video incrustado, principios de usabilidad, contexto de uso, procedo de DCU, metodología ágil, historias de usuario, experiencia de usuario, prototipo, anàlisi heurístico, test con usuarios, estructura de navegación, logotipo, análisis de riesgos.

## **Agradecimientos, Notaciones y Convenciones**

A mi familia por haberme apoyado a llegar hasta aquí.

A todas esas lecturas interesantes que me han acompañado en los momentos difíciles.

Al equipo docente de la UOC en particular a todos los profesores que con su constancia y dedicación me han ayudado a formarme como Ingeniera Informática.

Para distinguir los diferentes tipos de contenido se utilizaran tipografías y estilos diferentes. A continuación hay una lista de contenidos usando el estilo que se encontrará a lo largo de la memoria:

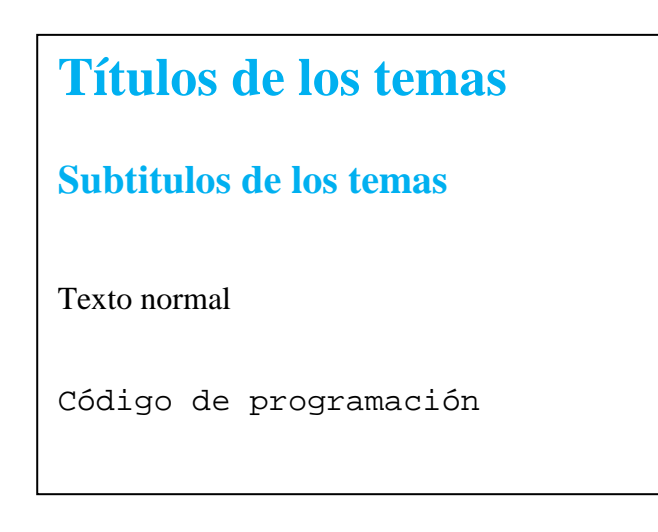

**Figura nº1**: Estilos de los diferentes tipos de contenido.

# Índice

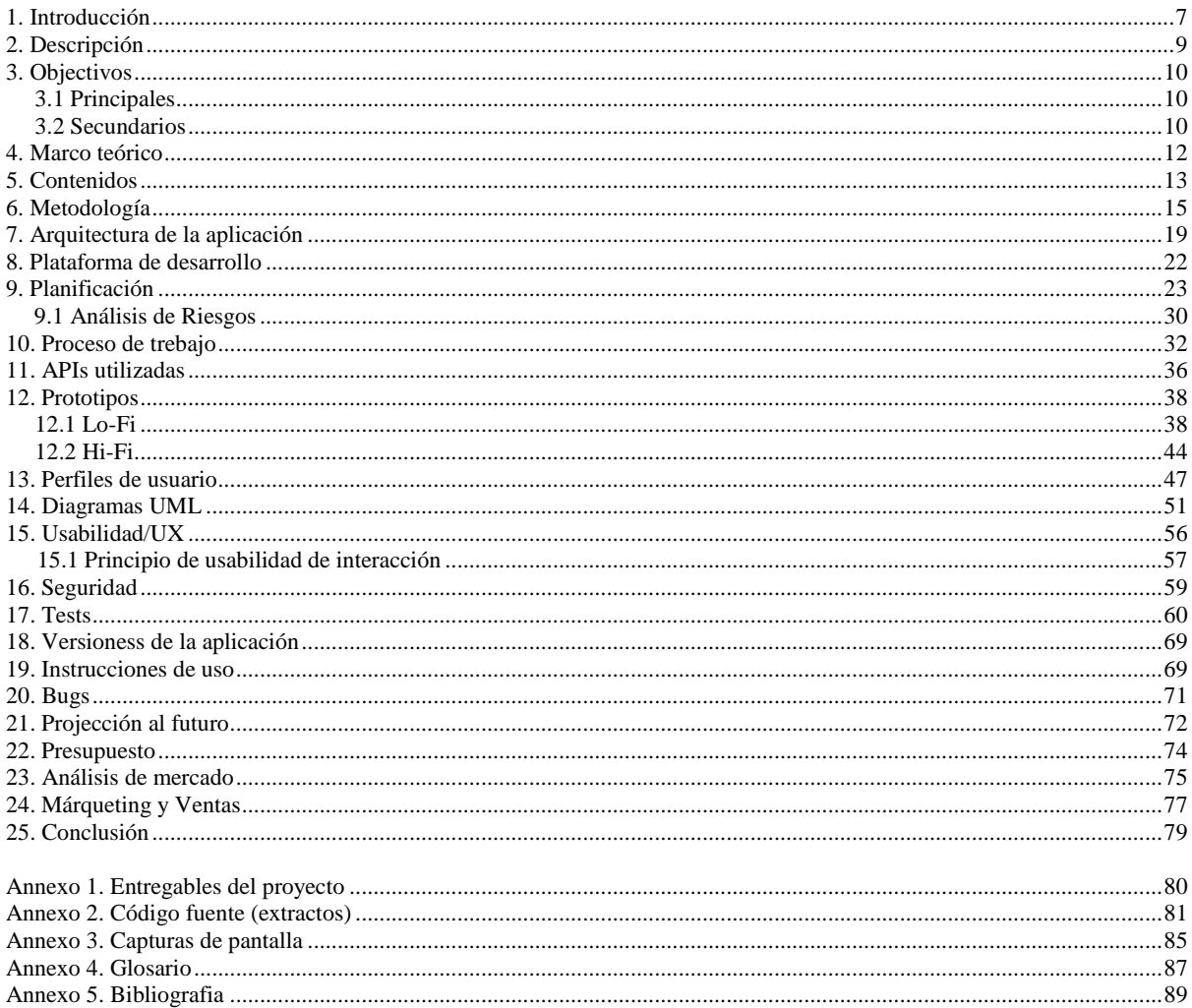

## **Figuras i tablas**

### Índice de figuras

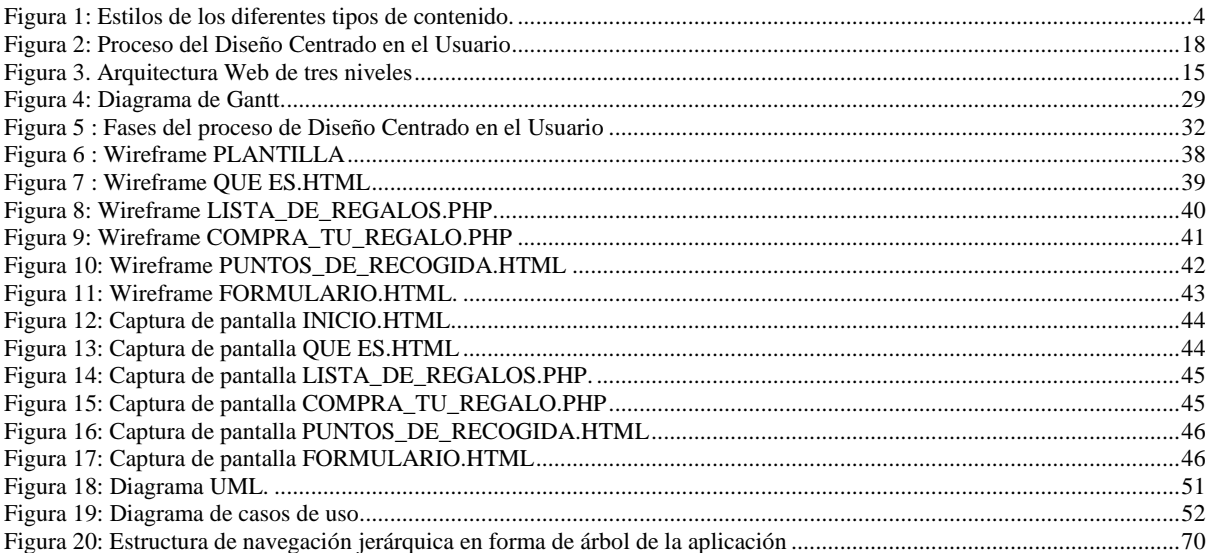

### Índice de tablas

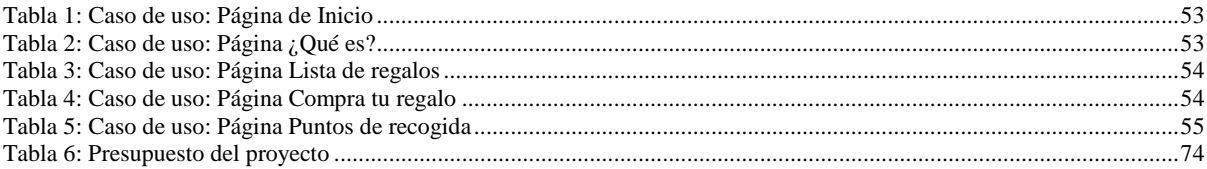

## **1. Introducción**

El tema principal de nuestra aplicación web es el concepto de *Crowdfunding*. Se ha querido desarrollar este proyecto basándonos en los principios fundamentales que el *Crowdfunding* o Cooperación colectiva nos otorga como recurso de financiación. De esta manera lo que conseguimos, además de realizar el TFM, es apoyar este sistema de financiación colectiva, donde se incentiva nuevos proyectos, que sin este tipo de ayuda jamás hubieran salido a la luz.

El *Crowdfunding* es un tipo de micromecenazgo que consiste en la cooperación colectiva llevada a cabo por personas que realizan una red para conseguir dinero u otros recursos. Se suele utilizar Internet para financiar esfuerzos e iniciativas de otras personas u organizaciones. El micromecenazgo puede ser usado para muchos propósitos, desde artistas buscando apoyo de sus seguidores, campañas políticas, financiación de deudas, vivienda, escuelas, dispensarios y hasta el nacimiento de compañías o pequeños negocios.

Así pues, este proyecto es una forma de defender este sistema de cooperación, ya que incentiva y motiva a crear nuevas ideas creativas, originales, e independientes, así como propulsar el avance tecnológico y científico.

**El Rincon del Regalo**, tal y como se llama la aplicación web realizada, es un sistema de cooperación *Crowdfunding* muy sencillo que permite a cualquier persona responsable de difundir la iniciativa, reunir una suma de dinero entre muchas personas para apoyar la compra de un determinado regalo a algún familiar o amigo. A cambio de su participación en la financiación de un regalo, los que colaboran en las aportaciones económicas, no tendrán que preocuparse por ir a comprar los regalos ellos mismos, sino que lo harán on-line y de manera colectiva, ahorrándose también parte del coste del regalo, que naturalmente si es financiado por un grupo de personas, saldrá mucho más barato, que si se comprase individualmente.

Quisiera profundizar en su funcionamiento general: los tipos de proyecto que se financian mediante el *Crowdfunding* son desde proyectos creativos hasta solidarios, pasando por empresariales. Está claro que el *Crowdfunding* se está explotando como una opción de financiación legítima.

En nuestro caso hemos hecho un paralelismo, y todo este proceso lo hemos concretizado en desarrollar una web de *Crowdfunding* tal que pequeños grupos cerrados de familiares y amigos puedan escoger y comprar un regalo para algún otro por internet. Así pues, se ha creado en la aplicación web una lista de regalos, que provienen de la tienda de Amazon, donde se puede realizar pequeñas aportaciones económicas en grupo de 1€, 2€, 5€ y 10€. Una vez que se llega a la financiación total de su precio en el mercado se realizará la compra del regalo.

Su funcionamiento es sencillo, un máximo responsable envía los diferentes regalos a la web, indicando la descripción de los mismos, cantidad necesaria para su financiación, y dinero recaudado hasta el momento. Los regalos son valorados de forma comunitaria, entre un grupo de personas capaces de llevar a cabo el proceso *Crowdfunding* de la aplicación web. Si un regalo es aceptado se publica por un tiempo determinado, normalmente entre 30 o 60 días.

Si se excede de la cantidad total del precio de un regalo, este dinero se invertirá en realizar alguna actividad colectiva entre los participantes como por ejemplo organizar alguna cena o hacer una escapada conjunta.

## **2. Descripción**

Nuestra aplicación web se trata de una aplicación de financiación colectiva donde con pequeñas cantidades de dinero de un pequeño grupo cerrado, se llega a financiar un regalo para algún otro. Es una web sencilla y personal, hecha para un colectivo reducido, a quienes se incluyen familiares y amigos próximos a la persona a la que se le quiere hacer el regalo.

#### ¿Cómo funciona?

#### **1. Publicación de los regalos en la plataforma:**

El administrador de la web publicará en la plataforma todos los posibles regalos propuestos para algún otro, indicando la cantidad de dinero que se necesita para poder optar a comprarlos, así como la cantidad hasta el momento conseguida en las aportaciones. Junto con la imagen del regalo se presenta las características del mismo. En este caso se ha optado como regalos libros de fantasía épica, donde cada uno de ellos está diferenciado por su tapa y número de páginas, el editor del libro, la colección, el precio y una pequeña descripción del mismo.

#### **2. Difusión de los regalos y recaudación:**

Alguien que se responsabilice con la difusión de los regalos, va a tener un plazo limitado para recaudar la financiación. Esta persona a través de la plataforma va a difundir los diferentes regalos propuestos a todos los miembros del grupo cerrado, que generalmente serán los amigos y familiares de a quien se quiere realizar el regalo.

### **3.Éxito**

Si se llega al 100% de la financiación del regalo se cobra en este momento el dinero al que se han comprometido los colaboradores al regalo a través del número de cuenta que ellos mismos han facilitado al confirmar la aportación, y se hace la transferencia para que el responsable de la iniciativa pueda comprar el regalo. Después de realizar la compra del regalo, el responsable de la compra se hará cargo de comunicar la compra con éxito del regalo a todos los participantes del mismo.

Si el regalo no recibe el 100% de la financiación solicitada, el dinero recaudado hasta el momento no se cobra de las cuentas de los participantes y no se hace ninguna transferencia. Con esto se quiere decir que nuestra aplicación web apuesta por el modelo de *Crowdfunding* que se llama 'Todo o nada'.

## **3. Objetivos**

### **3.1 Principales**

Al terminar la realización de este proyecto de fin de Master, se deben haber alcanzado los siguientes objetivos:

- Comprender el concepto de *Crowdfunding*.
- Comprender la Arquitectura de Tres Capas utilizada para el desarrollo de la aplicación web, la cual presenta los servicios de presentación, los servicios de negocios (lógica de negocios) y los servicios de datos (base de datos).
- Saber utilizar de manera adecuada los lenguajes de programación PHP, MySQL, HTML, CSS y JavaScript para la creación de la aplicación.
- Saber organizar i gestionar la información utilizando la tecnologías de bases de datos MySQL.
- Saber gestionar e implementar una *wishlist* de ítems.
- Saber utilizar la API para Publicidad de Productos que proporciona el acceso al catálago de productos de Amazon, la API de google maps, y la API de las redes sociales Facebook y Twitter.
- Saber gestionar e implementar el sistema de micropagos online a través del cargo en tarjetas de crédito.
- Demostrar conocimientos prácticos del servidor web en el momento de realizar pruebas y/o tareas de administración, instalación o desarrollo.

#### **3.2 Secundarios**

A banda de los objetivos principales, considero destacar también los siguientes objetivos de este proyecto que me van a servir para un futuro profesional:

- Capacidad para configurar, instalar y poner en marcha cada uno de los componentes necesarios para hacer funcionar nuestra aplicación web en todas sus capas: servidor web, servidor de bases de datos, lenguaje de programación, etc.
- Capacidad para modelar, diseñar, definir la arquitectura, implementar, gestionar, operar, administrar y mantener aplicaciones webs.
- Capacidad para analizar, comprender, desarrollar y gestionar las necesidades que nuestra web *Crowdfunding* nos plantea como son los conceptos de *whislist* y micropagos.
- Capacidad para desarrollar código con la API para Publicidad de Productos de Amazon, permitiéndote trasladar la gran funcionalidad y la utilidad diaria de la tienda online de Amazon a nuestra aplicación web.
- Capacidad de respuesta de todas las dificultades que puedan ir surgiendo en cada una de las etapas del proceso de construcción de la aplicación web.
- Redacción de la memoria del proyecto.
- Realización de la presentación virtual.
- Participación en el debate virtual.

### **4. Marco teórico**

Nuestra aplicación web apuesta por financiar la puesta en marcha de la ideas de regalos para algún otro mediante *Crowdfunding*. Esto tiene ventajas que van más allá del dinero recaudado ya que puede llegar a crear vínculos mucho más fuertes entre los familiares y amigos que participan en la misma aportación, pudiéndo darse a conocer entre ellos desde la misma aplicación web.

Esta iniciativa conlleva a que el mismo círculo cerrado de familiares y amigos quieran lanzar también sus propias iniciativas de regalos, siendo fundamental la opinión de todos ellos, que se mediría en la disposición de implementar nuevas ideas que puedan mover a otros posibles participantes a colaborar en la financiación de los regalos.

Está claro que si el dinero se llega a recaudar al 100% es una señal clara de la aceptación del producto en el mercado, en este caso de los libros de fantasía épica. Si no se llega a recaudar el dinero solicitado puede ser una señal de que hay que darle más tiempo en proponer las diferentes ideas de regalo y asegurarse que son de actualidad en el mercado. Siempre hay que proponer ideas que vayan a complacer tanto a participantes como al destinatario del regalo.

A todas las personas que han apoyado la financiación del regalo, deben recibir el agradecimiento por su colaboración por parte de la organización de la aplicación web, así como se deben quedar con la sensación de que han aportado para algo que realmente ha valido la pena y sabiendo que va a gustar a la persona que reciba el regalo.

En la aplicación web se ha realizado el grupo cerrado de amigos y familiares dentro de la zona Reus, Cambrils, Salou, que es la zona por la que yo misma me muevo y me siento más cómoda para animar a más posibles participantes a aportar a los regalos propuestos. Esto se ve reflejado en la página 'Puntos de recogida' donde los puntos de recogida propuestos están dentro de la esta zona costera.

## **5. Contenidos**

A nuestra web *Crowdfunding* para elegir tu regalo se le ha puesto el nombre de **El Rincon del Regalo**. Se ha escogido este nombre porque corresponde con los propósitos de la web que es proponer a un grupo pequeño y cerrado (correspondrian a 'el rincon') financiar un regalo para algún otro.

Junto al nombre de la aplicación web se le ha adjuntado un **logotipo**, sencillo y explícito, que es una Bolsa de Regalo, blanca y azul, símbolo de identidad de la web, dando a conocer el objetivo final de la aplicación que es la compra final del regalo financiado en su totalidad.

La aplicación contiene cinco páginas principales donde cada una de ella desarrolla una tarea importante dentro del proceso de financiación y compra final del regalo. Las cinco páginas contienen una estructura base, que se muestra en cada una de las páginas de la aplicación.

Esta estructura base contiene en la cabecera el título de la aplicación web El Rincon del Regalo junto al logotipo. Contiene también una columna a la derecha donde se expone el MENU principal compuesto por los links de las cinco páginas principales de la aplicación. Debajo del menú podemos observar que se comparte el link de nuestra aplicación web a través del los widget *Share* de Facebook y Twitter. De esta manera habrá más gente que pueda llegar a conocer la aplicación web.

En la columna de la derecha, mucho más ancha, se expone los contenidos de cada una las páginas de la web. Esta columna será el único *box* que irá cambiando de contenido en cada página de navegación de la web.

Finalmente destacar que existe un pie de página que también permanece intacto durante toda la navegación, donde se da el teléfono y la dirección de correo para que los interesados en aportar a los regalos puedan tener más información sobre el sistema y su funcionamiento.

Finalmente explicaremos cual es el contenido de cada una de las cinco páginas del menú principal:

#### • **Inicio**

Esta página da la bienvenida a todos los usuarios de la aplicación web, dándoles una explicación clara y concisa del porque ha sido diseña la aplicación y para quien, así como todo lo que te puedes encontrar si navegas por ella. Además, si eres un usuario no experimentado, te invita a mirar un video explicativo de cómo funciona la plataforma en general.

### • **¿Qué es?**

Esta página da a conocer al usuario que nuestra aplicación web está basada en el concepto de *Crowdfunding*, señalando que este tipo de plataforma está siendo utilizado también en muchos otros sectores y proyectos. De esta manera se consigue que el usuario se familiarice con la idea de financiación en masa a base de microaportaciones que propone la web y se sienta mucho más cómodo y seguro en el momento de navegar por ella. Además expone de manera concisa todos los posibles regalos a los que el usuario puede realizar su pequeña aportación.

#### • **Lista de regalos**

Esta página da a conocer todos los regalos propuestos para su financiación colectiva. En este caso se trata de libros de fantasía épica. En cada regalo se expone las características más importantes como es el precio total y la aportación conseguida hasta ahora, así como una descripción resumida de cada uno de ellos. De esta manera el colaborador tiene más referencias sobre el regalo al cual quiere aportar, y le ayudará a decidirse por uno u otro. Además, a cada uno de los regalos propuestos, se le adjunta el botón 'Aporta al regalo', que te dirige hacia la página del formulario donde se debe rellenar los datos personales junto a la cantidad que se desea aportar.

#### • **Compra tu regalo**

Esta página expone en una tabla todos los nombres y apellados de usuarios que han realizado una aportación, el regalo al cual han aportado así como la cantidad aportada y sus sugerencias. Es una tabla resumen del estado actual de la financiación de cada uno de los regalos. También se expone otra tabla con la recaudación total hasta el momento de cada uno de los regalos junto con la cantidad de compra a alcanzar. Además se facilita un link que te redirige a la site de Amazon, de tal manera que si existe un regalo que ha llegado al cien por cien de su financiación, un responsable del grupo pueda comprarlo a través de internet.

#### • **Puntos de recogida**

Esta página da a conocer todos los puntos que Amazon ofrece para la recogida de los regalos que han conseguido ser financiados. Se describe las ventajas que tiene la entrega de pedidos en puntos de recogida, cómo se puede buscar y seleccionar un punto de recogida, quién puede recoger los pedidos, así como qué pasaría si no se recogiera el pedido. Además se expone en un mapa de Google todos los comercios disponibles dentro de la zona Reus, Cambrils y Salou, ya que es ahí donde, en este caso, se ha creado el grupo cerrado de familiares y amigos que van a aportar a los regalos. De esta forma, quien sea el responsable de la recogida del regalo, sabrá cuales son los posibles puntos donde puede ir a recoger el regalo financiado. Este mapa Google puede cambiar dependiendo donde se encuentre el grupo cerrado o en qué zona viva el responsable de la recogida.

## **6. Metodología**

La metodología que voy a utilizar en mi proyecto de fin de máster es el *diseño centrado en el usuario* (DCU), proceso que consiste en *diseñar por y para el usuario*.

El DCU es el diseño en el cual el usuario influye en el resultado final. Es, al mismo tiempo, una filosofía y un proceso. Una filosofía, una orientación estratégica, que sitúa la persona en el centro con la intención de desarrollar un producto adecuado a sus características y requerimientos, y un proceso de diseño que se centra en los factores cognitivos de las personas y en la manera de cómo estas intervienen en sus interacciones con los productos. Además, también podemos entender el DCU como una metodología de desarrollo, una manera de planificar el proyecto y un conjunto de métodos que se pueden utilizar en cada una de las fases principales. El DCU facilita el desarrollo de sistemas interactivos que los usuarios pueden utilizar satisfactoriamente, de manera eficaz y eficiente.

El DCU se basa en un modelo de proceso que se divide en fases o etapas. Estas etapas se desarrollan o se llevan a término de manera iterativa.

La **investigación y el análisis de usuarios** permiten recoger los requisitos de usuario i, por eso, es una etapa clave en cualquier proceso de DCU. Si no se conocen los usuarios de una aplicación o producto, sus necesidades, limitaciones y deseos, es prácticamente imposible dar una respuesta adecuada a estas necesidades y deseos teniendo en cuenta sus limitaciones y características.

Otro aspecto importante es el **contexto de uso**. El DCU se basa en la observación del usuario en su contexto natural.

Las fases de **diseño y evaluación** son posteriores a la investigación de usuarios, i son esencialmente iterativas. Los requisitos de usuario se traducen habitualmente en perfiles, personas, escenarios o análisis de tareas.

A diferencia de otras metodologías como es el desarrollo en Cascada donde no hay retroalimentación entre las fases en que se divide el proyecto por lo que cada fase se va cerrando de forma secuencial, el DCU es un proceso iterativo, donde cada fase se retroalimenta de la respuesta de los usuarios para mejorar y adaptar los elementos diseñados hasta el momento. La iteración en los procesos de diseño es un aspecto clave en el DCU i es en las etapas de combinación diseño-evaluación donde es más importante. Así, aunque se pueda considerar que hay tres grandes fases en cualquier proyecto de DCU (investigación y análisis de usuario, diseño y evaluación), no se han de ver nunca como si fuesen fases estancadas y sucesivas.

Así pues, el objetivo final de la creación de la aplicació web de *Crowdfunding*s va a ser resolver las necesidades concretas de los usuarios, consiguiendo la mayor satisfacción y mejor experiencia de uso posible.

Por lo tanto se debe pensar en los *usuarios*, en sus *necesidades, características y objetivos*; conocer quiénes son, para qué usarán la aplicación web, qué necesitan. Es asumir que el diseño no debe estar centrado en las habilidades tecnológicas o estéticas de nosotros como desarrolladores sino en la experiencia que el usuario tendrá con la página web.

El desarrollo de la aplicación web de *Crowdfunding* hay que implementarla de tal manera que la experiencia de uso de los usuarios sea satisfactoria Se ha de crear una aplicación donde la mayoría de los usuarios puedan asumir sus necesidades y objetivos finales, en este caso el de poder escoger y comprar un regalo para algún otro realizando pequeñas aportaciones económicas en grupo.

Para la buena calidad de la aplicación será necesario que:

- Contenga una funcionalidad y una estructuración de fácil comprensión.
- Contenga aplicaciones de sencillo uso en las etapas iniciales.
- Los usuarios encuentren aquello que buscan con rapidez.
- Haya facilidades en la navegación, en términos de tiempos requeridos y tareas precisadas para obtener los resultados perseguidos.
- El usuario tenga la capacidad del sistema para controlar aquello que hace y el lugar en el que se encuentra en cada momento.

Es decir, la aplicación web debe cumplir con los niveles básicos de usabilidad requeridos. Por ese motivo, hay que iniciar un proceso de diseño centrado en el usuario (DCU) y llegar a la mejor solución de diseño y de calidad.

El diseño de la aplicación web debe ser comprensible, fácil de usar, amigable, claro, intuitivo y de fácil aprendizaje para el usuario. Para poder asegurar que nuestro diseño va a cumplir con estos requisitos será imprescindible la adopción de técnicas, procedimientos y métodos que aseguren empíricamente la adecuación del diseño a las necesidades, habilidades y objetivos del usuario.

En este proyecto se va a aplicar el marco metodológico conocido como Diseño Centrado en el Usuario, adaptándolo a las características propias del desarrollo de nuestra aplicación web de *Crowdfunding*.

Será necesario involucrar desde el comienzo a los usuarios en el proceso de desarrollo de la aplicación web: conocer cómo son, qué necesitan, para qué van a utilizar la web, probar el sitio con los propios usuarios, investigar cómo reaccionan ante el diseño, cómo es su experiencia de uso, e innovar siempre con el objetivo claro de mejorar la experiencia del usuario.

Las fases que se van a llevar a cabo y que se debe realizar de modo iterativo y que son las propuestas en este proyecto son las siguientes:

#### **1) Planificación del proceso centrado en el usuario.**

Se determina que es lo que se quiere alcanzar con el proyecto y además se especifica que cosas son necesarias para lograr el objetivo final.

En este proyecto se considera fundamental alcanzar la capacidad de modelar, diseñar, definir la arquitectura, implementar y gestionar la aplicación web.

#### **2) Análisis del contexto de uso.**

Se trata de entender y especificar el contexto de uso, es decir identificar a las personas a las que se dirige la aplicación web, para qué lo usarán y en qué condiciones.

La aplicación de *Crowdfunding* va dirigida a pequeños grupos cerrados para que puedan escoger y comprar un regalo para algún otro. Se trata de implementar una *wishlist* que permita crear una lista de deseos, en este casos de regalos donde se pudiese realizar pequeñas aportaciones económicas en grupo.

#### **3) Análisis del usuario y requisitos de la organización.**

Se especifican requisitos, es decir se identifican los objetivos del usuario y del proveedor del producto que deberán satisfacerse.

En esta aplicación el objetivo del usuario es realizar una aportación económica dependiendo de la magnitud del regalo. En este proyecto el proveedor será Amazon, que facilitará la búsqueda y la compra del regalo final que se hará a partir de las pequeñas aportaciones económicas.

#### **4) Creación de soluciones de diseño.**

Producir soluciones de diseño. Esta fase se puede subdividir en diferentes etapas secuenciales, desde las primeras soluciones conceptuales hasta la solución final de diseño. En este proyecto se desarrollará un prototipo de baja fidelidad sobre papel, esquematizando la propuesta de estructura de pantalla. También se desarrollará un prototipo de alta fidelidad, que es el que se realizará por ordenador, implementando el código y obteniendo la interfaz real en la mayor medida posible.

#### *5)* **Evaluación de la usabilidad***.*

Esta es la fase más importante del proceso, en la que se validan las soluciones de diseño (el sistema satisface los requisitos) o por el contrario se detectan problemas de usabilidad, normalmente a través de test con usuarios.

Para nuestro proyecto se va a realizar un test heurístico, ya que el text con usuario conlleva mayor tiempo al necesitar usuarios reales bajo condiciones reales de uso (creación de escenarios y tareas).

Aquí tenemos un esquema visual de las fases que va a tener nuestro proyecto:

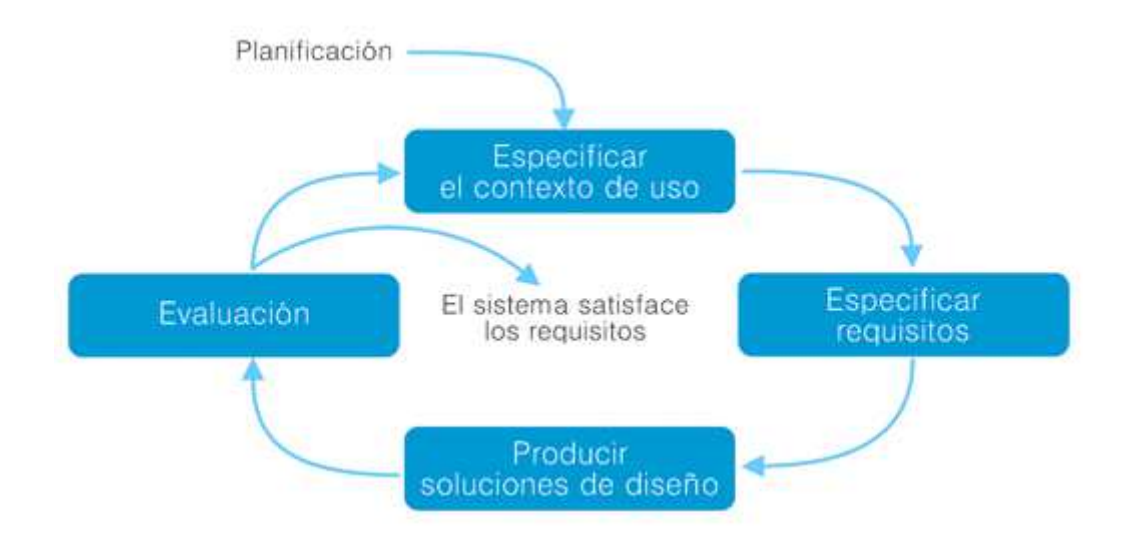

**Figura 2**: Proceso del Diseño Centrado en el Usuario

## **7. Arquitectura de la Aplicación**

La arquitectura utilizada para nuestra aplicación web es la **Arquitectura de Tres Capas** cuya funcionalidad puede ser segmentada en tres niveles lógicos:

- **Servidor Web.**
- **Lógica de la aplicación.**
- **Sistema gestor de bases de datos (SGBD).**

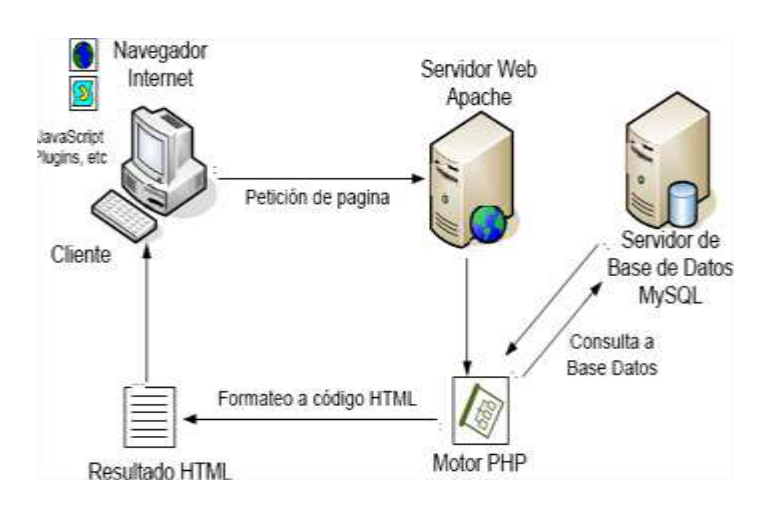

**Figura 3**. Arquitectura Web de tres niveles.

Así, nuestra aplicación web está realizada en tres capas: servidor web, lógica de la aplicación y un sistema gestor de bases de datos (SGBD). El primero de ellos mantiene la comunicación con el navegador del usuario que es quién proporciona la interfaz de acceso al servicio web. La lógica de la aplicación está formada por los scripts o programas que se ejecutan en el servidor para atender las solicitudes del usuario, y el SGBD es el repositorio en el que se guardan los datos con los que trabaja el servicio. Las tres capas están montadas sobre una máquina y todo corriendo sobre el sistema operativo Windows 7.

Aunque existen muchas alternativas, nuestro sistema está compuesto por el servidor web Apache, PHP como intérprete para la lógica de la aplicación y MySQL como SGBD, todo ello corriendo sobre Window7. A esta combinación se la llama XAMPP. El nombre proviene del acrónimo de X (para cualquiera de los diferentes sistemas operativos), Apache, MySQL, PHP, Perl.

#### - **Servidor web**

El servidor web se encarga de la comunicación a través de la red con el navegador del usuario. Normalmente escucha en el puerto TCP 80 cuando se trata de una conexión HTTP, y en el TCP 443 cuando se trata de una HTTPS, aunque este parámetro es configurable.

Cuando recibe una petición del usuario puede atenderla de manera estática cuando contesta con un fichero que está en el sistema de archivos (la descarga de una imagen, un fichero css o html) o de manera dinámica cuando se ejecuta algún programa y se envía al cliente el resultado de dicha ejecución.

Aunque existen diferentes alternativas Apache es el servidor web más utilizado en Internet. Se trata de una aplicación libre robusta y modular con una impresionante colección de funciones, pudiendo servir tanto para contenido estático como para prácticamente cualquier contenido dinámico.

#### - **Capa de aplicaciones**

En cualquier página web dinámica se ejecutan programas que determinan qué se debe responder a las solicitudes del usuario. Estos programas pueden estar escritos en una gran variedad de lenguajes de programación. En nuestra aplicación web se utilizan los lenguajes interpretados o scripts.

Los lenguajes interpretados, o scripts, no necesitan ser compilados pues un programa llamado intérprete, en este caso PHP, realiza las operaciones indicadas por el código fuente. En líneas generales permiten un desarrollo más rápido.

#### - **SGBD - Sistema Gestor de Bases de Datos**

Una aplicación sencilla puede trabajar únicamente con ficheros, pero en cuanto el servicio deja de ser trivial aparece la necesidad de utilizar un SGBD que organice la información con la que se trabaja. Nuestra aplicación web utiliza el modelo SGBD relacional MySQL que guarda la información en registros de tablas y mediante SQL se realizan consultas u operaciones para manipular los datos.

Las diferentes capas de nuestra aplicación web son responsables de:

Servidor Web responsable de:

- Obtener información del usuario.
- Enviar la información del usuario a los servicios de negocios para su procesamiento.
- Recibir los resultados del procesamiento de los servicios de negocios.
- Presentar estos resultados al usuario.

Lógica de la aplicación es responsable de:

- Recibir la entrada del nivel de presentación.
- Interactuar con los servicios de datos para ejecutar las operaciones de negocios para los que la aplicación fue diseñada al automatizar.
- Enviar el resultado procesado al nivel de presentación.

Sistema gestor de bases de datos (SGBD) es responsable de:

- Almacenar los datos.
- Recuperar los datos.
- Mantener los datos.
- La integridad de los datos.

### **8. Plataforma de desarrollo**

La plataforma de desarrollo, que se utilizará para llevar a cabo el proyecto, estará compuesta del software y hardware especificados en los siguientes dos subapartados.

#### **3.1 Requerimientos de hardware**

**-** Procesador Intel Core i3 3240 3.4GHz SK1155 3MB

- Memoria 4GB DDR3 1600 KINGSTON CL 11 VALUE SR
- Disc Dur 500GB SEAGATE SATA3 4200 16MB
- Tarjeta Gráfica 1GB ATI ASUS HD5450 PCX DDR3 HDMI
- Monitor 18.5" ASUS VS197DE LED 1366X768 NEGRO

- Conexión a Internet con ADSL 8,52Mbps (velocidad de bajada) 0.65 Mbps (velocidad de subida)

#### **3.2 Requerimientos de software**

A continuación, se enumera el software que se utilizará en el desarrollo del proyecto, la confección de la memoria y el diseño de la presentación virtual:

- Microsoft Windows 7 Home Premium 64Bits OEM.
- Microsoft Office Word 2007 (Redacción de la memòria).
- Microsoft Office Project 2010 (Diagramas de Gantt i seguimiento del proyecto).
- Microsoft Office PowerPoint 2007 (Presentación virtual).
- XAMPP (servidor local de desarrollo para efectuar pruebas de la aplicación web).
- CodeIgniter (Framework PHP para la creación de la web).
- Bootstrap 2.0 (Framework que permite crear interfaces web con CSS y Javascript).

## **9. Planificación**

#### **Principales hitos**

A partir del calendario mostrado en el apartado anterior, se enumeran los hitos que se consideran más relevantes:

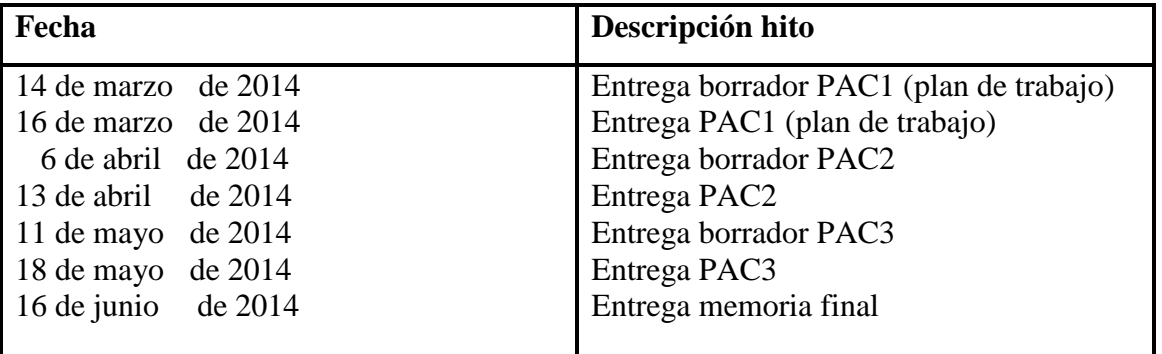

### **Organización**

#### **Relación de actividades**

En los siguientes cuatro subapartados se detalla la información de las actividades que componen el cuerpo del proyecto y que corresponden a los cuatro bloques en los que han sido agrupadas en el calendario.

#### **PAC1**

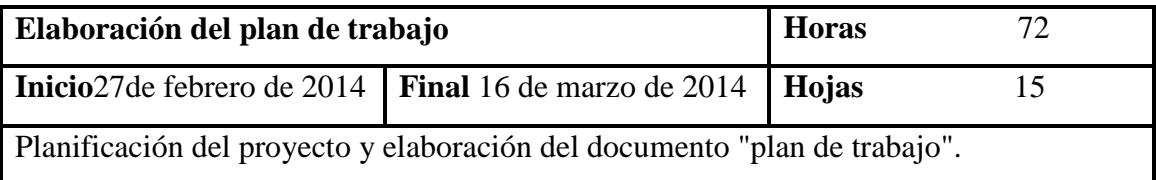

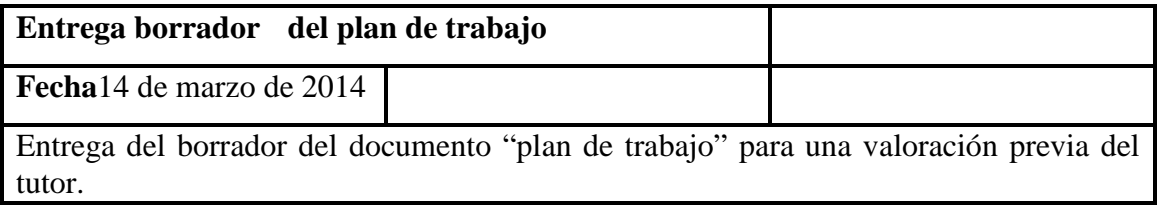

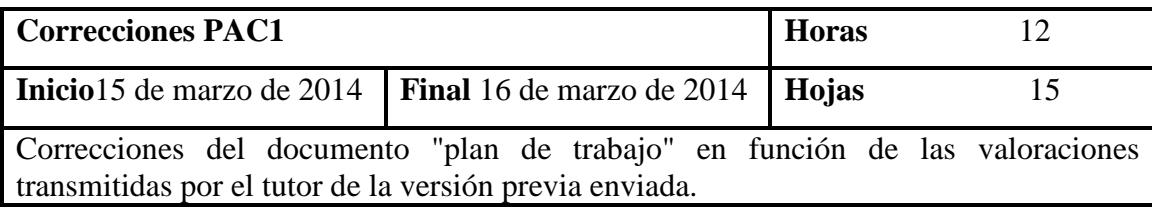

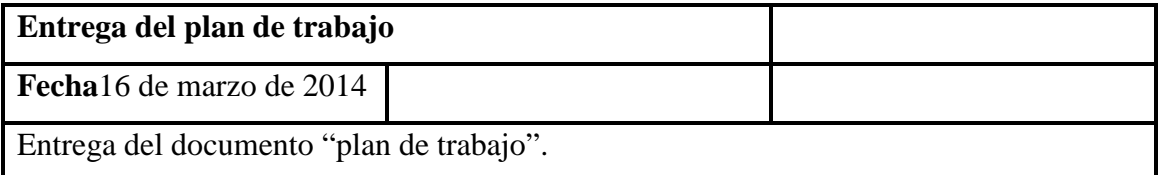

### **PAC2**

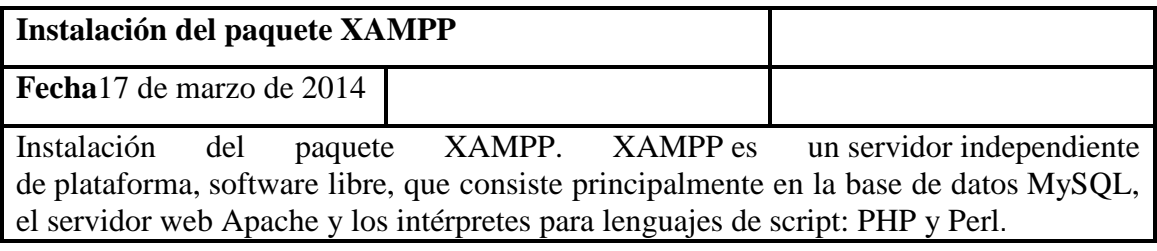

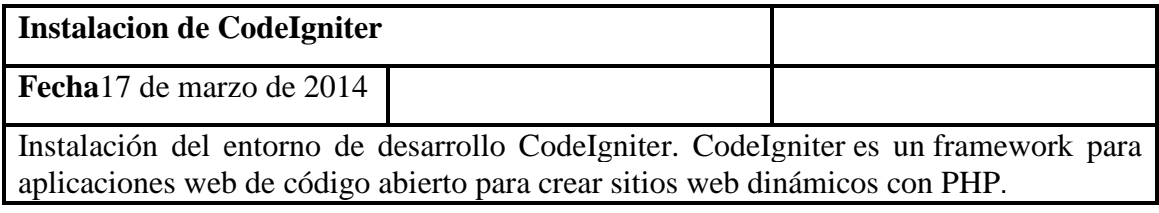

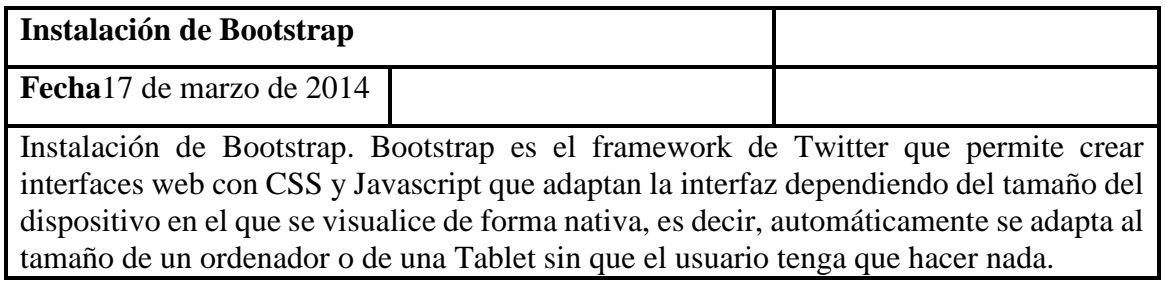

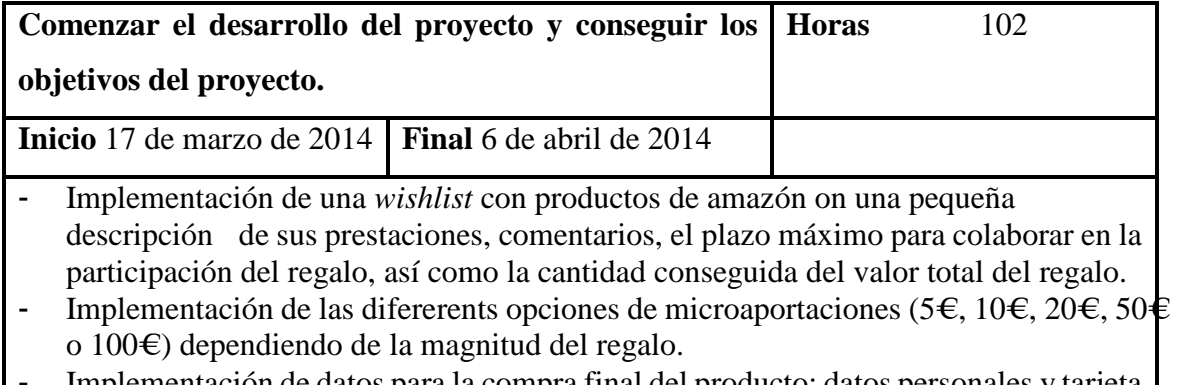

Implementación de datos para la compra final del producto: datos personales y tarjeta de crédito.

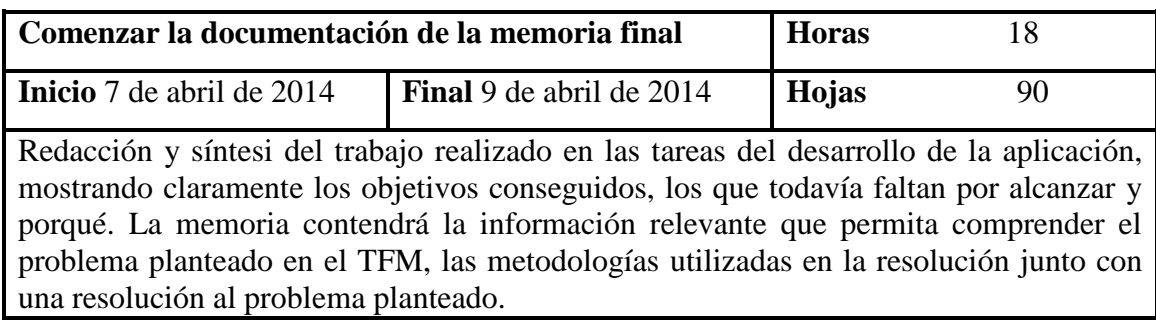

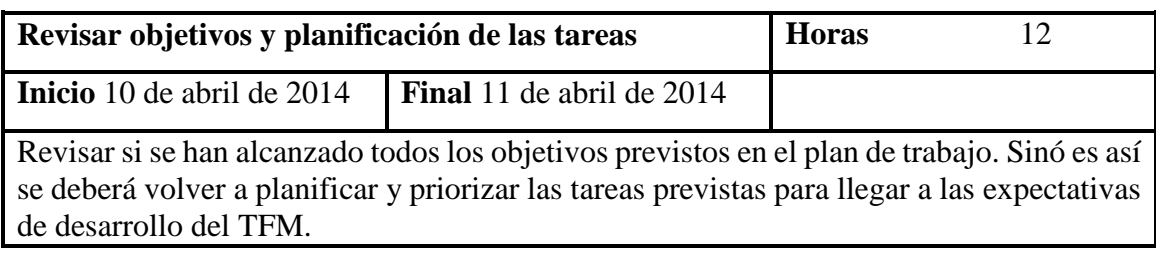

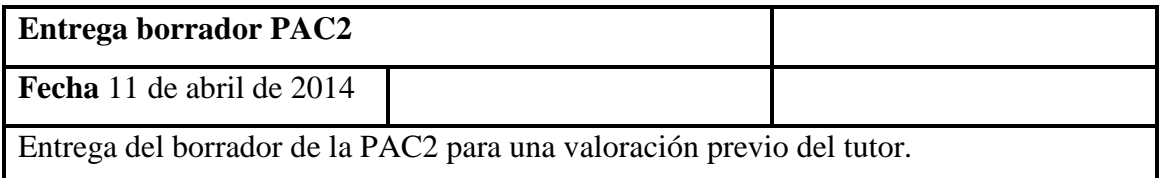

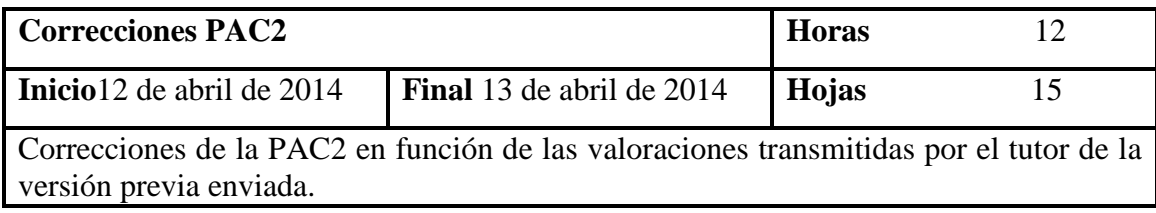

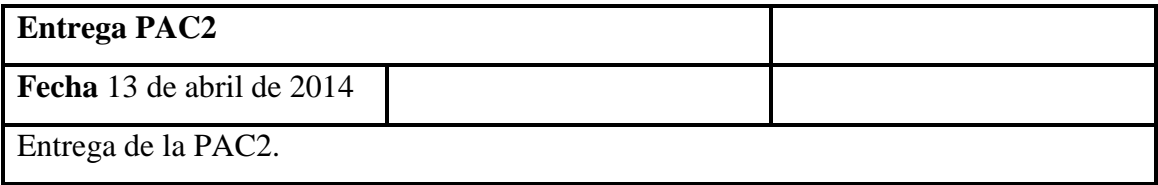

### **PAC3**

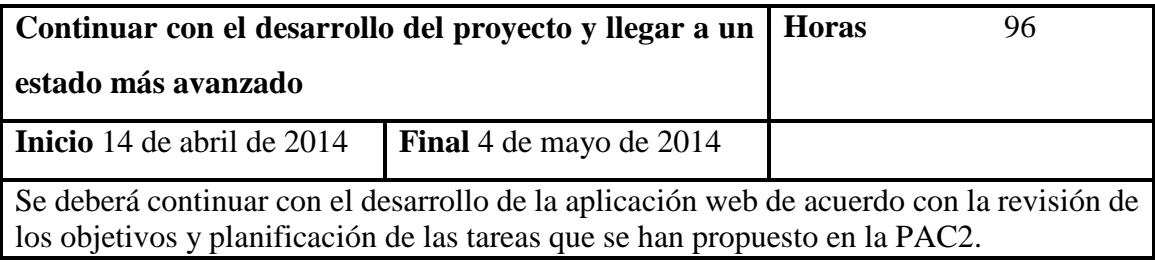

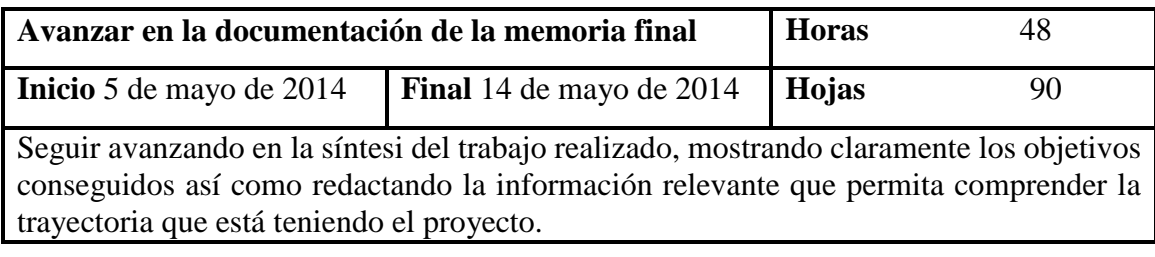

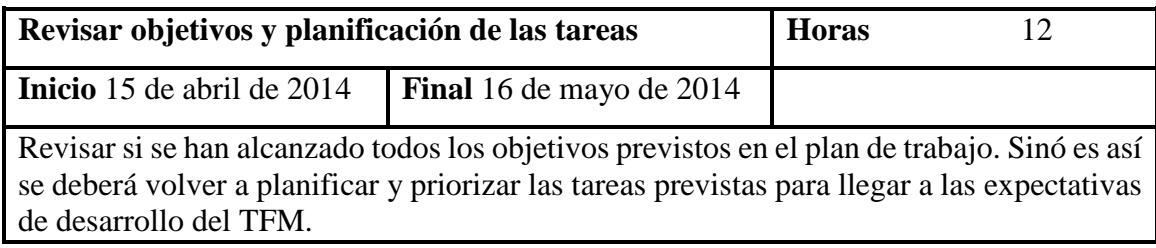

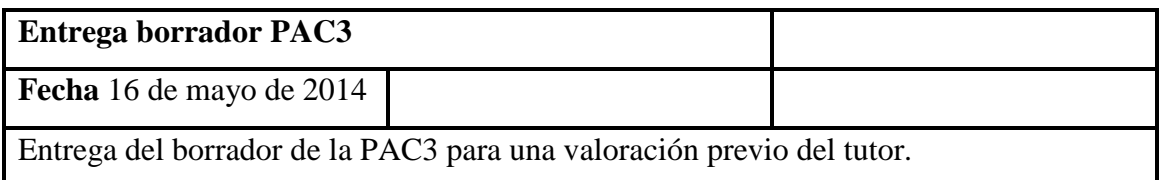

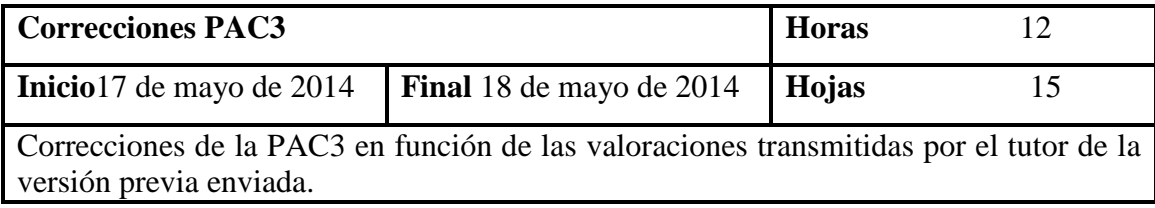

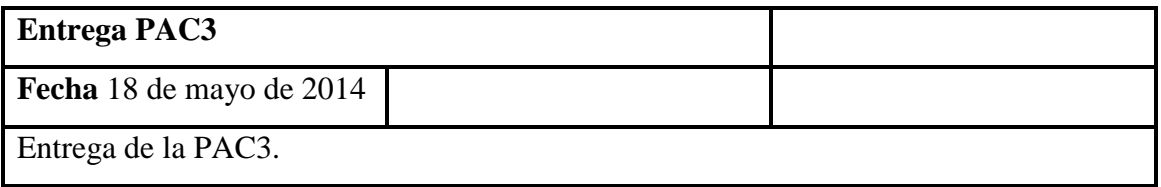

### **Memoria final**

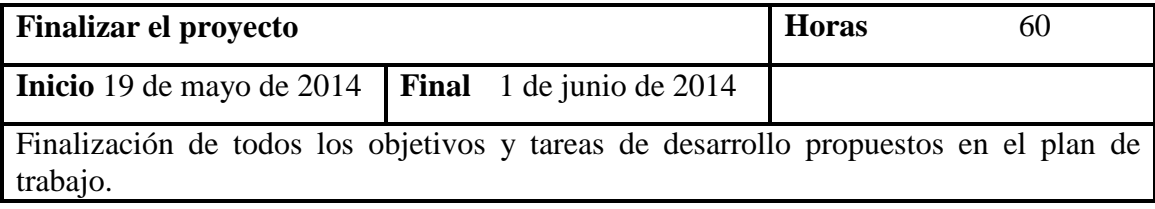

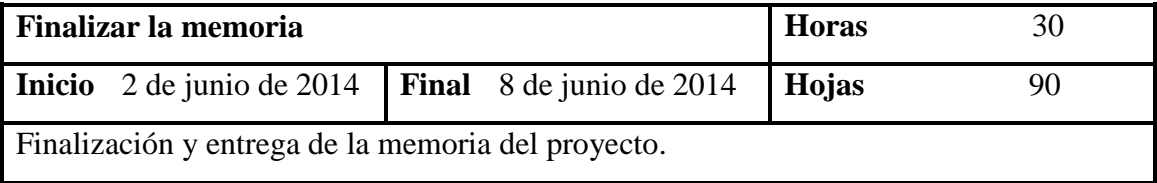

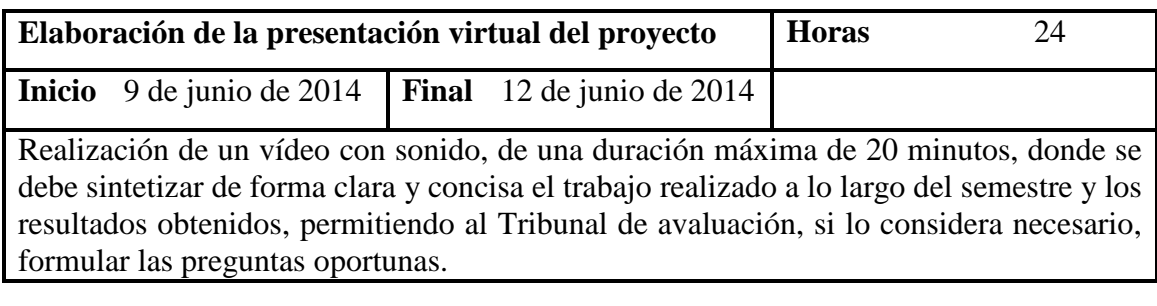

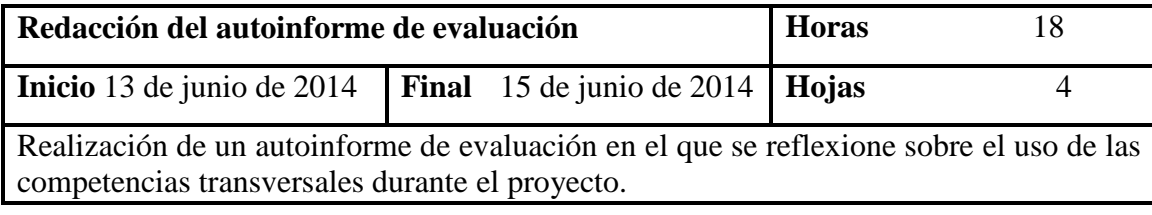

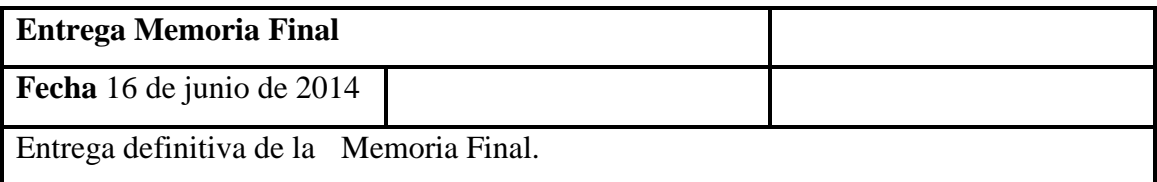

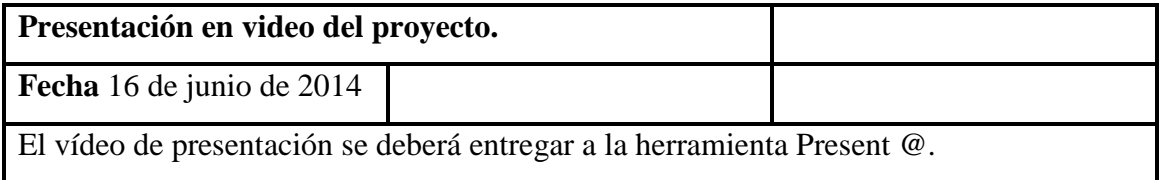

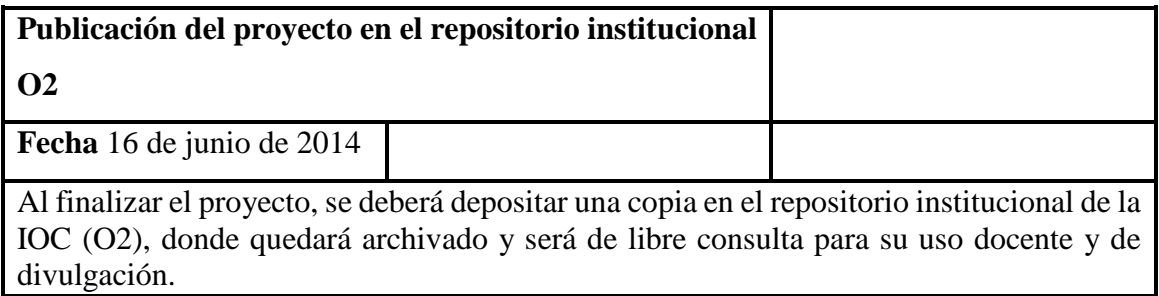

#### **Calendario**

El diagrama de Gantt correspondiente al calendario se muestra en la figura 1. La distribución de horas disponibles diariamente utilizada en el calendario sigue el siguiente patrón:

- De lunes a viernes: 6 horas diarias.

- Fines de semana: 6 horas diarias.

|                | 03 mar '14<br>10 mar 14 Hoy<br>24 mar '14<br>Comienzo<br>jue 27/02/14             | 31 mar '14                          | 07 abr '14 | 14 abr '14 | 21 abr '14  | 28 abr '14                                     | 05 may '14                  | 12 may '14                                                 | 19 may '14                                                                  | 26 may '14            | 02 jun '14                                 | 09 jun '14                                                          | 16 jun '14<br>Fin<br>lun 16/06/14 |
|----------------|-----------------------------------------------------------------------------------|-------------------------------------|------------|------------|-------------|------------------------------------------------|-----------------------------|------------------------------------------------------------|-----------------------------------------------------------------------------|-----------------------|--------------------------------------------|---------------------------------------------------------------------|-----------------------------------|
|                | Nombre de tarea                                                                   | Duración<br>$\overline{\mathbf{x}}$ | 03 feb '14 | 17 feb '14 | 03 mar '14  | 17 mar '14 31 mar '14                          | 14 abr '14                  | 28 abr '14                                                 | 12 may '14                                                                  | 26 may '14 09 jun '14 | 23 jun '14                                 | 07 jul '14<br>21 jul '14                                            | 04 ago '14                        |
| $\sqrt{5}$     | Inicio del proyecto                                                               | 0 días                              |            | 27/02      |             |                                                |                             |                                                            |                                                                             |                       |                                            |                                                                     |                                   |
| 7              | $-$ PAC1                                                                          | 14 días                             |            |            | <b>PAC1</b> |                                                |                             |                                                            |                                                                             |                       |                                            |                                                                     |                                   |
| 8              | Elaboración del plan de trabajo                                                   | 12 días                             |            |            |             | Elaboración del plan de trabajo                |                             |                                                            |                                                                             |                       |                                            |                                                                     |                                   |
| $\overline{9}$ | Entrega borrador del plan de trabajo                                              | 0 días                              |            |            |             | 14/03 Sh Entrega borrador del plan de trabajo  |                             |                                                            |                                                                             |                       |                                            |                                                                     |                                   |
| 10             | Correcciones PAC1                                                                 | 2 días                              |            |            |             | Correcciones PAC1                              |                             |                                                            |                                                                             |                       |                                            |                                                                     |                                   |
| 11             | Entrega del plan de trabajo                                                       | 0 días                              |            |            |             | 16/03 Chatrega del plan de trabajo             |                             |                                                            |                                                                             |                       |                                            |                                                                     |                                   |
| 12             | PAC <sub>2</sub>                                                                  | 24 días                             |            |            |             |                                                | $\nabla$ PAC2               |                                                            |                                                                             |                       |                                            |                                                                     |                                   |
| 13             | <b>Instalación del paquete XAMPP</b>                                              | 0 días                              |            |            |             | 17/03 $\lozenge$ Instalación del paquete XAMPP |                             |                                                            |                                                                             |                       |                                            |                                                                     |                                   |
| 14             | <b>Instalacion de CodeIgniter</b>                                                 | 0 días                              |            |            |             | 17/03 M Instalacion de Codelgniter             |                             |                                                            |                                                                             |                       |                                            |                                                                     |                                   |
| 15             | <b>Instalación de Bootstrap</b>                                                   | 0 días                              |            |            |             | 17/03 M Instalación de Bootstrap               |                             |                                                            |                                                                             |                       |                                            |                                                                     |                                   |
| 16             | $\Xi$ Comenzar el desarrollo del proyecto y conseguir los objetivos del proyecto. | 17 días                             |            |            |             |                                                |                             |                                                            | Comenzar el desarrollo del proyecto y conseguir los objetivos del proyecto. |                       |                                            |                                                                     |                                   |
| 17             | Implementación de la wishlist                                                     | 6 días                              |            |            |             | Implementación de la wishlist                  |                             |                                                            |                                                                             |                       |                                            |                                                                     |                                   |
| 18             | Implementación de las microaportaciones                                           | 6 días                              |            |            |             |                                                |                             | Implementación de las microaportaciones                    |                                                                             |                       |                                            |                                                                     |                                   |
| 19             | Implementación de los datos para compra final del producto                        | 5 días                              |            |            |             |                                                |                             | Implementación de los datos para compra final del producto |                                                                             |                       |                                            |                                                                     |                                   |
| 20             | Comenzar la documentación de la memoria final                                     | 3 días                              |            |            |             |                                                |                             | Comenzar la documentación de la memoria final              |                                                                             |                       |                                            |                                                                     |                                   |
| 21             | Revisar objetivos y planificación de las tareas                                   | 2 días                              |            |            |             |                                                |                             | Revisar objetivos y planificación de las tareas            |                                                                             |                       |                                            |                                                                     |                                   |
| 22             | Entrega borrador PAC2                                                             | 0 días                              |            |            |             |                                                | 11/04 Entrega borrador PAC2 |                                                            |                                                                             |                       |                                            |                                                                     |                                   |
| 23             | Correcciones PAC2                                                                 | 2 días                              |            |            |             |                                                | Correcciones PAC2           |                                                            |                                                                             |                       |                                            |                                                                     |                                   |
| 24             | <b>Entrega PAC2</b>                                                               | 0 días                              |            |            |             |                                                | 13/04 Chtrega PAC2          |                                                            |                                                                             |                       |                                            |                                                                     |                                   |
| 25             | PAC3                                                                              | 28 días                             |            |            |             |                                                |                             |                                                            | PAC <sub>3</sub>                                                            |                       |                                            |                                                                     |                                   |
| 26             | Continuar con el desarrollo del proyecto y llegar a un estado más avanzado        | 16 días                             |            |            |             |                                                |                             |                                                            | Continuar con el desarrollo del proyecto y llegar a un estado más avanzado  |                       |                                            |                                                                     |                                   |
| 27             | Avanzar en la documentación de la memoria final                                   | 8 días                              |            |            |             |                                                |                             |                                                            | Avanzar en la documentación de la memoria final                             |                       |                                            |                                                                     |                                   |
| 28             | Revisar objetivos y planificación de las tareas                                   | 2 días                              |            |            |             |                                                |                             |                                                            | Revisar objetivos y planificación de las tareas                             |                       |                                            |                                                                     |                                   |
| 29             | <b>Entrega borrador PAC3</b>                                                      | 0 días                              |            |            |             |                                                |                             |                                                            | 16/05 Chtrega borrador PAC3                                                 |                       |                                            |                                                                     |                                   |
| 30             | Correcciones PAC3                                                                 | 2 días                              |            |            |             |                                                |                             |                                                            | Correcciones PAC3                                                           |                       |                                            |                                                                     |                                   |
| 31             | <b>Entrega PAC3</b>                                                               | 0 días                              |            |            |             |                                                |                             |                                                            | 18/05 Entrega PAC3                                                          |                       |                                            |                                                                     |                                   |
| 32             | - MEMORIA FINAL                                                                   | 23 días                             |            |            |             |                                                |                             |                                                            |                                                                             |                       | <b>WEMORIA FINAL</b>                       |                                                                     |                                   |
| 33             | Finalizar el proyecto                                                             | 10 días                             |            |            |             |                                                |                             |                                                            |                                                                             | Finalizar el proyecto |                                            |                                                                     |                                   |
| 34             | Finalizar la memoria                                                              | 5 días                              |            |            |             |                                                |                             |                                                            |                                                                             | Finalizar la memoria  |                                            |                                                                     |                                   |
| 35             | Elaboración de la presentación del proyecto                                       | 4 días                              |            |            |             |                                                |                             |                                                            |                                                                             |                       |                                            | Elaboración de la presentación del proyecto                         |                                   |
| 36             | Redacción del autoinforme del proyecto                                            | 3 días                              |            |            |             |                                                |                             |                                                            |                                                                             |                       |                                            | Redacción del autoinforme del proyecto                              |                                   |
| 37             | Entrega memoria final                                                             | 0 días                              |            |            |             |                                                |                             |                                                            |                                                                             |                       | 16/06 Cherrega memoria final               |                                                                     |                                   |
| 38             | Presentación en video del proyecto                                                | 0 días                              |            |            |             |                                                |                             |                                                            |                                                                             |                       | 16/06 > Presentación en video del proyecto |                                                                     |                                   |
| 39             | Publicación del proyecto en el repositorio institucional O2                       | 0 días                              |            |            |             |                                                |                             |                                                            |                                                                             |                       |                                            | 16/06 → Publicación del proyecto en el repositorio institucional O2 |                                   |

**Figura 4:** Diagrama de Gantt

### **9.1 Análisis de Riesgos**

Los riesgos que pueden surgir durante el desarrollo de la aplicación web son los siguientes:

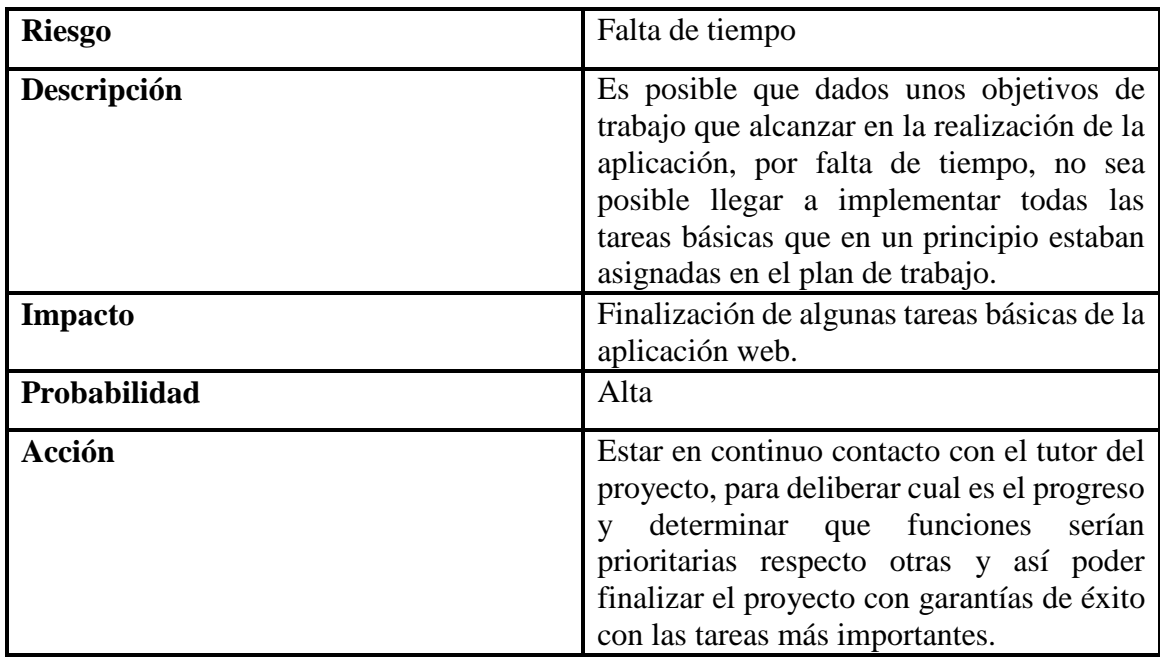

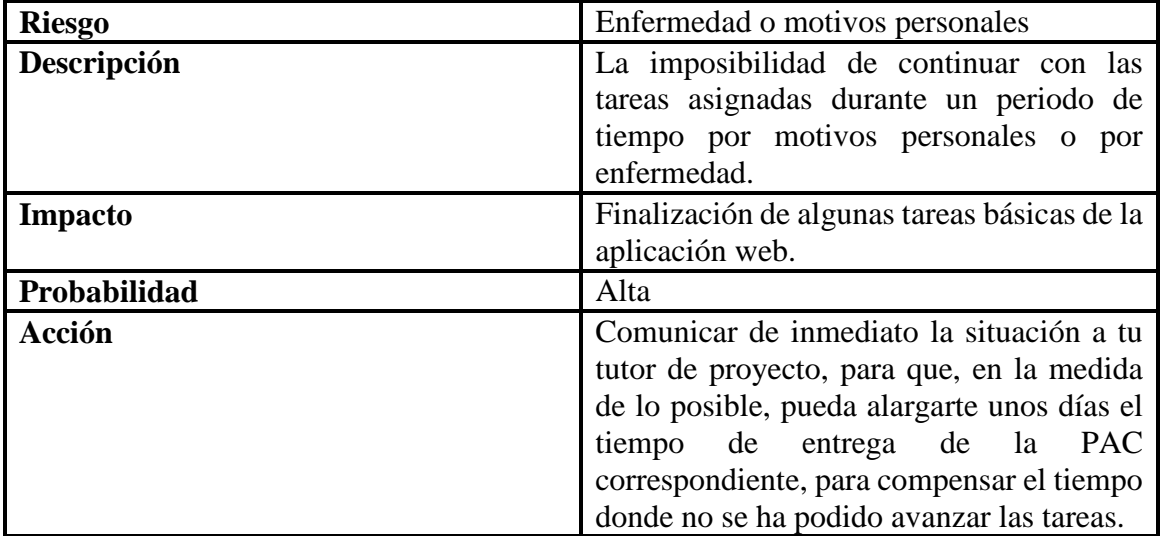

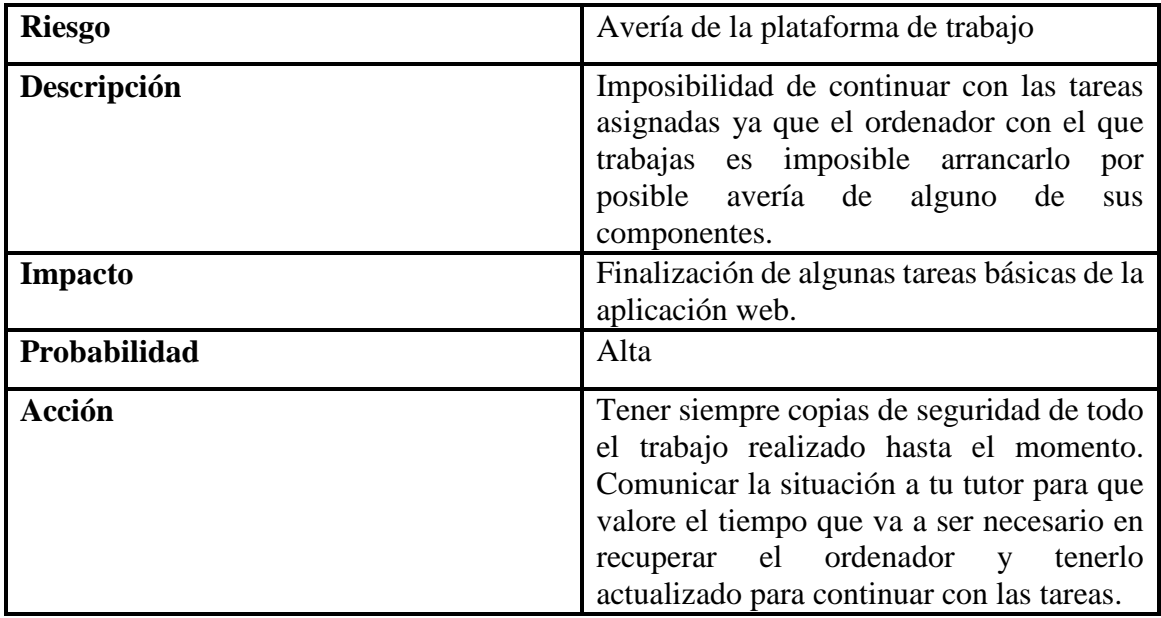

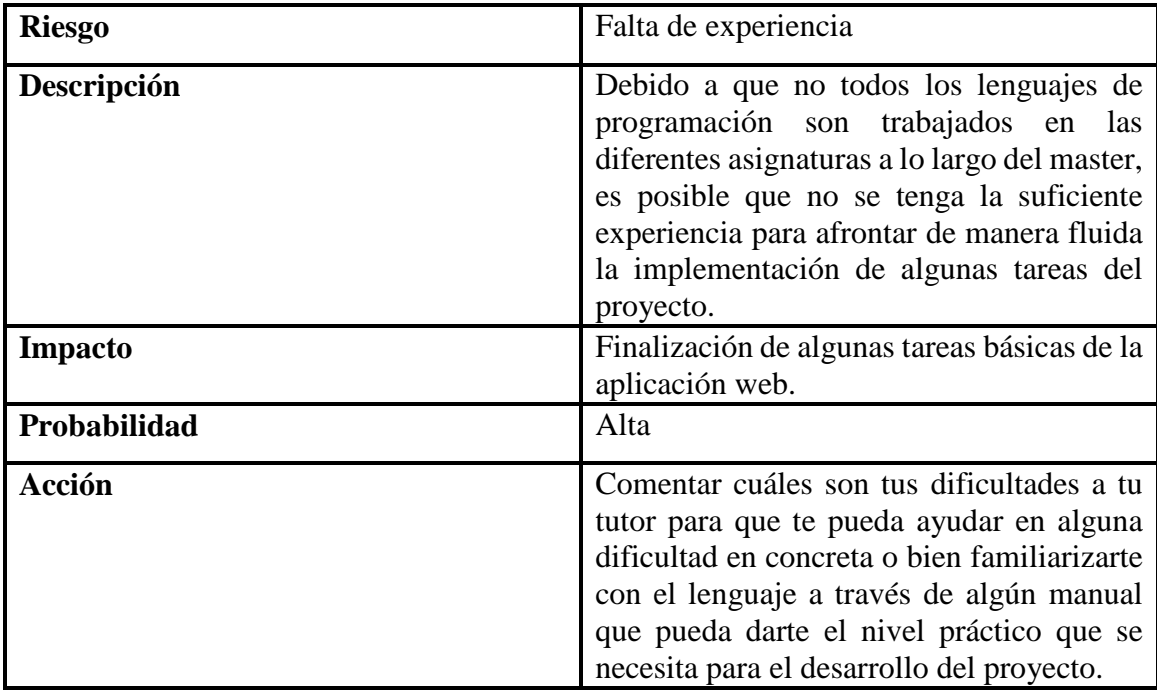

### **10. Proceso de trabajo**

Como ya se ha comentado en el apartado 6 la metodología principal que se va a utilizar para desarrollar el proyecto es el DCU.

La metodología del diseño centrado en el usuario sitúa el usuario en el núcleo del proceso de diseño de la interfaz. Atiende especialmente a los aspectos cognitivos que intervienen en la interacción entre personas y cosas, de manera que permite optimizar la usabilidad de cualquier objeto con el cual las personas interactúan cotidianamente.

El DCU involucra al usuario desde los primeros pasos del proceso de desarrollo de la aplicación, y se desarrolla a lo largo de las diversas etapas, algunas de las cuales son iterativas:

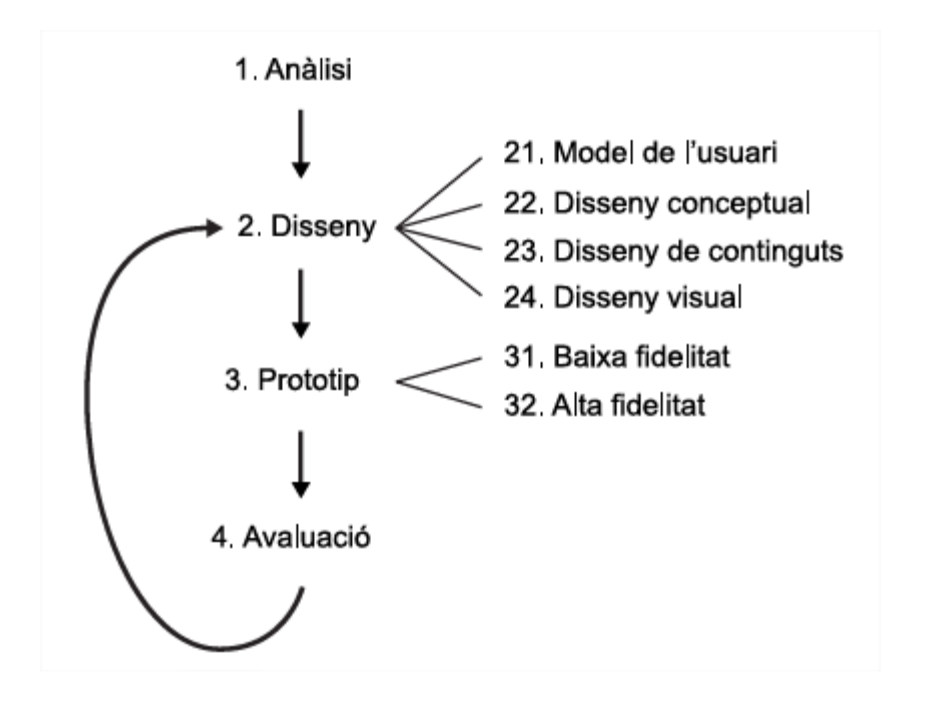

**Figura 5:** Fases del proceso de Diseño Centrado en el Usuario

#### **Análisis**

En esta etapa se va a reunir información sobre lo siguiente:

- Los objetivos de la aplicación.
- Las características de los usuarios.
- Los requisitos técnicos de desarrollo.

#### **Diseño**

El diseño de la aplicación ha de responder a las características definidas en el proceso de análisis, y es revisable de acuerdo con los resultados de la evaluación posterior.

La etapa de diseño consta de diferentes fases:

- Modelaje del usuario.
- Diseño conceptual.
- Diseño de contenidos.
- Diseño visual.

#### **Prototipo**

El prototipo es un elemento clave en el proceso de diseño, ya que permite detectar esas cuestiones que han de ser revisadas o corregidas, y revela si es necesario adicionar algún elemento que no se ha tenido en cuenta anteriormente.

El prototipo puede ser:

- **De baja fidelidad:** es el que se hace en un primer momento y que dista del diseño final. Se puede hacer sobre papel o ordenador, y esquematiza una propuesta de estructura de pantalla.
- **De alta fidelidad:** se hace por ordenador, y representa un aspecto muy similar al del diseño final.

#### **Evaluación**

La evaluación de la usabilidad es la fase más importante del proceso de diseño centrado en el usuario. Se puede lleva a término en diversas etapas, tanto durante el proceso de desarrollo como después del mismo.

Hay diferentes métodos de evaluación de la usabilidad, y se pueden clasificar en dos grupos:

- Los que recogen datos de los usuarios reales.
- Los que se pueden llevar a cabo sin los usuarios reales.

La elección de un método u otro depende básicamente de tres factores:

- 1. El presupuesto reservado a la evaluación.
- 2. La adecuación al tipo de proyecto.
- 3. Las limitaciones del calendario.

Esta metodología también se va a combinar con la **metodología ágil**, ya que se va a trabajar respondiendo a los valores fundamentales del Manifiesto ágil:

- Al individuo y sus interacciones más que al proceso y las herramientas.
- Desarrollar software que funciona, más que obtener una buena documentación.
- La colaboración con el cliente más que la negociación de un contrato.
- Responder a los cambios más que seguir una planificación.

El desarrollo del programario ágil se refiere a un grupo de metodologías del desarrollo del programario basado en el desarrollo iterativo y en que los requisitos y las soluciones evolucionen a partir de la colaboración entre equipos con diferentes funciones y la puesta en marcha de las mejoras del producto en períodos cortos.

Esta metodología de desarrollo nace en contrapartida de métodos más clásicos de desarrollo de cascadas y para incluir aspectos como la aproximación del usuario a partir de desarrollos ágiles y que se van mejorando progresivamente

En este sentido, los métodos ágiles y el DCU se aproximan en muchos aspectos a la vez que divergen en otros. El DCU requiere también iteración, es decir, diseñar, testar con usuarios, refinar, etc, y estas características también las tiene el desarrollo ágil, que parte de la premitsa que los cambios son buenos y necesarios. Sin embargo, las metodologías ágiles no incorporan la investigación de usuarios y la definición de requisitos de usuarios, por eso es necesario utilizar las metodologías: ágil y el DCU.

Si trabajamos con una metodología ágil las interacciones en el proceso y las herramientas son más controlables y es posible una fluida comunicación con el tutor del proyecto a través del fórum. La aplicación se va a realizar en un **periodo de desarrollo corto** entorno a cuatro meses. También, con el propósito de una realimentación rápida es posibles realizar varias actualizaciones de una aplicación según se van entregando funcionalidades.

En definitiva al proceso DCU que incorpora la investigación de usuarios y la definición de requisitos de usuarios, se le va a integrar también la metodología ágil basado en el desarrollo iterativo en donde los requisitos y soluciones evolucionan a partir de la colaboración entre tutor y compañeros durante el período de 4 meses que tenemos para realizar el trabajo.

Para la especificación de las funcionalidades que queremos obtener de la aplicación web se va utilizar las **historias de usuario**, que son escritos de una o dos frases utilizando el lenguaje común del usuario. De esta manera podremos administrar de forma rápida los requisitos de los usuarios sin tener que elaborar gran cantidad de documentos formales y sin necesitar de mucho tiempo.

Para conseguir un desarrollo ágil vamos a describir las siguientes historias de usuario que nos va a ayudar a implementar la aplicación web de manera ordenada y ágil:

#### **Historia de usuario 1**: Presencia en internet (3 jornadas)

Quiero que los pequeños grupos cerrados que busquen mi aplicación web de *Crowdfunding* lo puedan buscar a Google y así poder elegir el regalo que más les gusta.

#### **Historia de usuario 2:** Bienvenida (10 jornadas)

Quiero que los usuarios tengan una página de bienvenida con un video incrustado que explique el concepto *Crowdfunding* y lo que les puede ofrecer la aplicación web.

#### **Historia de usuario 3:** Que es 'Elige tu regalo' (5 jornadas)

Quiero que los usuarios puedan acceder a una página donde puedan saber cómo funciona la aplicación web y así que tengan una navegación ágil y una buena experiencia.

#### **Historia de usuario 4:** Lista de regalos (10 jornadas)

Quiero que los usuarios puedan acceder a una página donde se les muestre la lista de regalos propuestos para que puedan realizar sus microaportaciones y así colaborar en la compra final del regalo.

#### **Historia de usuario 7:** Aportación al regalo (20 jornadas)

Quiero que los usuarios puedan acceder a una página donde puedan introducir sus datos personales, así como el teléfono, número de tarjeta de crédito y cantidad de la aportación para que quede en la base de datos inscrita su participación en el regalo escogido.

#### **Historia de usuario 5:** Compra tu regalo (1 jornada)

Quiero que los usuarios puedan acceder directamente a la tienda online de Amazon para que puedan obtener más información del regalo al cual han aportado una pequeña cantidad y si se ha conseguido la cantidad suficiente realizar la comprar on-line del regalo.

#### **Historia de usuario 6:** Puntos de recogida (3 jornadas)

Quiero que los usuarios puedan acceder a una página donde aparezca un mapa que indique todos los comercios donde cabe la posibilidad de ir a buscar el regalo cuando mejor convenga.

En definitiva el objetivo final de combinar el DCU y el desarrollo ágil es que el usuario tenga una buena experiencia de uso, que la aplicación web funcione, colaboración entre tutor y alumno, y sobre todo tener la capacidad de responder a los cambios que surgirán durante el proceso de desarrollo.

## **11. APIs utilitzadas**

### **API de Google Maps (versió 3)**

**Google Maps** es un servidor de aplicaciones de mapas en la web que pertenece a Google. Ofrece imágenes de mapas desplazables, así como fotografías por satélite del mundo e incluso la ruta entre diferentes ubicaciones o imágenes a pie de calle Google Street View.

En junio de 2005 Google lanzó su API de Google Maps, haciendo oficialmente modificable casi cualquier aspecto de la interfaz original. Con la contraseña oficial de desarrollador, la API es libre de uso para cualquier sitio web.

En el desarrollo de nuestra web se utiliza el API de Google Maps en la opción de Menú 'Puntos de Recogida' donde se muestra un mapa de Google con todos los puntos posibles de recogida del regalo escogido dentro de la zona Reus, Cambrils y Salou. Al ser una aplicación web familiar, compartida y visitada entre grupos cerrados como es la familia o amigos, he incrustado el mapa de la zona donde yo misma, autora de la memoria, resido.

Si la zona donde se quisiera recoger el regalo fuera otra (esto dependerían donde se encuentre ubicada la persona que quiera recoger el regalo), entonces se tendría que cambiar las coordenadas de los marcadores, así como las variables de contenido dentro del código del archivo 'Puntos de recogida.html' por las correspondientes.

#### **Botón de compartir en Twitter**

**Twitter** es un servicio de microblogging, con sede en San Francisco, California, con filiales en San Antonio (Texas) y Boston (Massachusetts) en Estados Unidos. La red permite enviar mensajes de texto plano de corta longitud, con un máximo de 140 caracteres, llamados tweets, que se muestran en la página principal del usuario.

En el desarrollo de nuestra web se utiliza el botón de compartir en Twiter para incentivar a los visitantes de nuestra aplicación a compartir fácilmente el contenido de la web con la red de seguidores en Twitter, extendiendo el alcance del contenido web a esta red social. La incorporación de este botón aumentará las menciones de la web en la red social Twitter.

Este botón está añadido tanto en la página del principal como en cada una de las páginas del menú.
### **Boton de compartir en Facebook**

**Facebook** es un sitio web de redes sociales creado por Mark Zuckerberg y fundado junto a Eduardo Saverin, Chris Hughes y Dustin Moskovitz. Originalmente era un sitio para estudiantes de la Universidad de Harvard, pero se abrió a cualquier persona con una cuenta de correo electrónico.

En el desarrollo de nuestra web se utiliza el botón de compartir en Facebook para incorporar el enlace de nuestra aplicación en Facebook y compartir el contenido de la página. Este widget conlleva la opción de compartir automáticamente el contenido de la web así como la de agregar un comentario o de decidir a cual de tus amigos enviárselo.

Este botón está añadido tanto en la página del principal como en cada una de las páginas del menú.

### **Link de Amazon**

Amazon te da acceso fácil a la amplia gama de productos de Amazon y las herramientas de búsqueda que te ayudan a anunciar sus productos en tu pàgina web.

Se ha utilizado los links que Amazon ofrece de sus productos para exponer en nuestra web las posibles futura compras de estos mismos productos. También hemos incorporado el link de su pàgina web oficial para poder hacer consultas directamente sobre la propia Site de Amazon.

# **12. Prototipos**

# **12.1 Lo-Fi**

A continuación mostraremos los prototipos de baja fidelidad, compuestos por la plantilla general, y los wireframes de todas las páginas web de la aplicación por donde se puede navegar. De esta manera nos permitirá organizar y visualizar los elementos esquematizados de cada página web, y así evaluar en primera instancia su diseño y la usabilidad de la aplicación.

El primer wireframe es la plantilla básica de la estructura de la aplicación web. Todas las páginas web de nuestra aplicación estarán basadas en esta misma estructura base, cambiando el *box - in* central por los contenidos que corresponden a cada opción del menú principal.

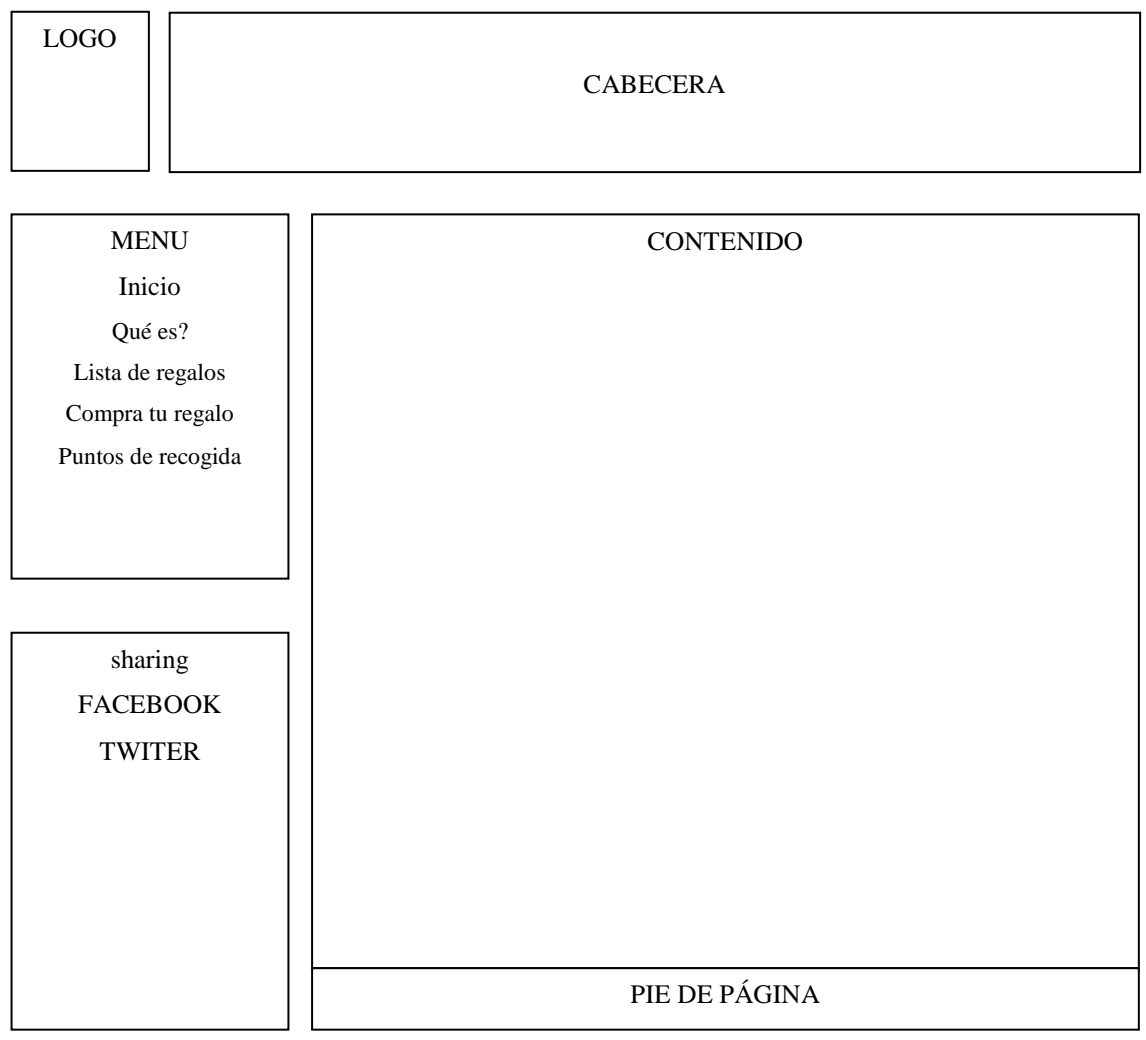

# **Figura 6 : Wireframe PLANTILLA**

# **Figura 7 : Wireframe QUE ES.HTML**

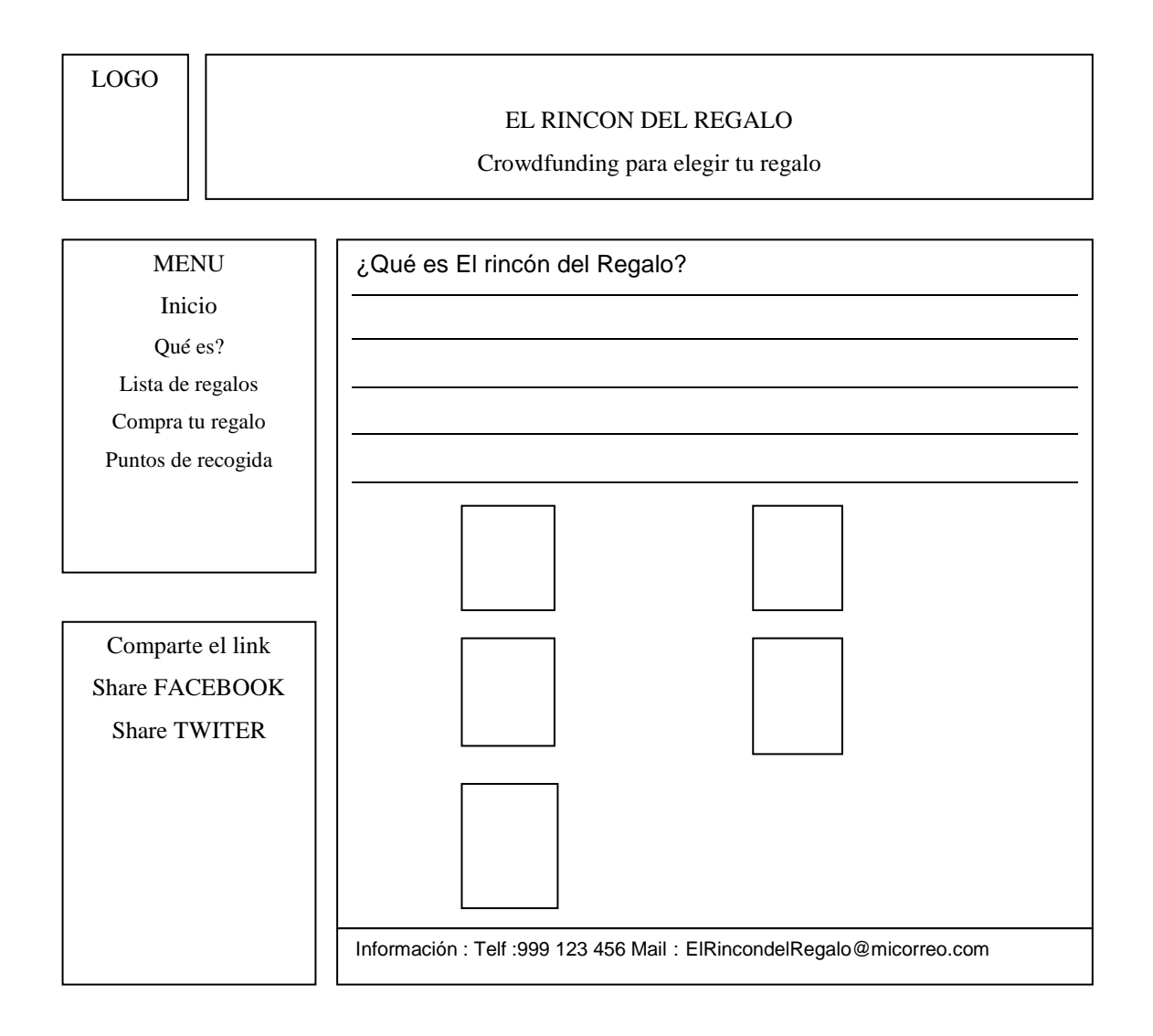

![](_page_39_Figure_1.jpeg)

![](_page_39_Figure_2.jpeg)

![](_page_40_Picture_82.jpeg)

![](_page_40_Picture_83.jpeg)

# **Figura 10: Wireframe PUNTOS\_DE\_RECOGIDA.HTML**

![](_page_41_Picture_106.jpeg)

# **Figura 11: Wireframe FORMULARIO.HTML**

![](_page_42_Picture_109.jpeg)

# **12.2 Hi-Fi**

Estos prototipos ofrecen mejor calidad, y representan un aspecto muy similar al del diseño final, con una definición real de los colores que serán utilizados en las diferentes pantallas de la aplicación. Todos ellos están basados en los wireframes del apartado anterior.

![](_page_43_Picture_3.jpeg)

## **Figura 12: Captura de pantalla INICIO.HTML**

**Figura 13: Captura de pantalla QUE ES.HTML** 

![](_page_43_Figure_6.jpeg)

![](_page_44_Picture_1.jpeg)

![](_page_44_Picture_2.jpeg)

**Figura 15: Captura de pantalla COMPRA\_TU\_REGALO.PHP**

![](_page_44_Picture_49.jpeg)

# **Figura 16: Captura de pantalla PUNTOS\_DE\_RECOGIDA.HTML**

![](_page_45_Figure_2.jpeg)

## **Figura 17: Captura de pantalla FORMULARIO.HTML**

![](_page_45_Picture_64.jpeg)

# **13. Perfiles de usuario**

Como se trata de diseñar un producto que todavía no existe, las fases iniciales del DCU son claves para definir los usuarios y sus requisitos, y para analizar los productos que ya hay en el mercado. En este caso es esencial tener claro la temática que cubrirá el producto que se diseña y esto implica necesariamente para quién, es decir, qué perfiles de usuario tienen esta característica.

Los perfiles de usuario son agrupaciones de usuarios según sus características. Son el resultado de un estudio cuantitativo que ha permitido definir el porcentaje de cada perfil y agruparlos por elementos comunes. Estas características se pueden basar en aspectos sociodemográficos, de actitud, de expectativas.

Las agrupaciones resultantes están marcadas por las preguntas de un cuestionario. Por eso, es importante un buen diseño de encuesta y si es posible, tener los resultados de un análisis cualitativo para definir las preguntas y respuestas del cuestionario de la manera más pertinente y adecuada.

La encuesta se ha de hacer entre una muestra representativa de usuarios, con 3 o 5 personas hay suficiente. A continuación se enumeran las preguntas que se han decidido que formen parte de la encuesta:

- **Edad:** se considera importante saber la edad de los encuestados, ya que las personas de mayor edad son más reticentes en utilizar las nuevas tecnologías en sus vidas cuotidianas.
- **Lugar donde habitas:** se considera interesante saber donde residen los usuarios para saber que zona del mapa Google se deben situar los puntos de recogida.
- Perfil profesional actual: se considera útil conocer quiénes de los encuestados trabajan con tecnologías informáticas, ya que estas personas tendrán una visión actualizada del Crowdfunding.
- **¿Cuál es la frecuencia por semana con la que navegas por internet?** Se considera útil saber si el usuario utiliza las nuevas tecnologías y con qué frecuencia para saber qué nivel de conocimientos informáticos y de internet tiene.
- **¿Sabes que es el Crowdfunding o financiación en masa?** Se considera indispensable saber si el usuario ya tiene nociones sobre el concepto Crowdfunding porque de esa manera todas las explicaciones de la web le serán de fácil comprensión.
- **¿Tienes alguna experiencia con alguna plataforma Crowdfunding?** Se considera importante saber la experiencia del usuario con el proceso de financiación de una plataforma Crowdfunding para saber si puede estar dispuesto a colaborar.
- **¿Has hecho alguna vez alguna aportación a algún proyecto publicado en una plataforma Crowdfunding?¿Si no es así te gustaría participar en alguna?** Se considera que si un usuario ya ha participado en las aportaciones de algún otro proyecto o tiene intención de hacerlo en un futuro, será mucho más fácil que pueda colaborar en la aplicación de este proyecto.
- **¿Se ha llevado a cabo los proyectos donde has participado y has recibido alguna recompensa?¿Te parece necesario dicha recompensa?** Se considera importante saber si el usuario va exigir obtener recompensa después de participar en las aportaciones, y si su participación en la financiación va a depender de ello.

Toda la información obtenida de los estudios de usuarios realizados en la anterior fase de planificación debe servir como base para comenzar el diseño, pero para ello se debe resumir y sintetizar dicha información.

Este paso se denomina modelado del usuario y consiste en la definición de clases o perfiles de usuarios en base a atributos comunes. Los atributos sobre los que se hará la clasificación dependen de la información que se tenga en los cuestionarios realizados.

De los datos obtenidos mediante la encuesta propuesta anteriormente a un grupo de personas, se pueden extraer tres perfiles de usuarios:

## - **Usuario reticente a utilizar plataformas** *Crowdfunding***.**

Se trata de un usuario de avanzada edad, inactivo, que hasta ahora no ha tenido la necesidad de utilizar las nuevas tecnologías y tampoco tiene ninguna motivación para hacerlo. No muestra ningún interés por aprender conceptos nuevos como el de *Crowdfunding* ni de realizar ninguna tarea en este tipo de plataformas.

### - **Usuario con ganas de aprender cómo funciona el** *Crowdfunding*

Se trata de un usuario de mediana edad y activo que se muestra interesado por las nuevas tecnologías pero que a pesar de su interés le cuesta adaptarse a este nuevo mundo. El concepto *Crowdfunding* les parece una iniciativa interesante para el lanzamiento de proyectos a pesar de no tener ninguna experiencia en ninguna de estas plataformas.

### - **Usuario apasionado por el fenómeno** *Crowdfunding***.**

Se trata de un usuario normalmente joven, activo y apasionado de las nuevas tecnologías. Ya conoce el fenómeno *Crowdfunding* y ya ha sido partícipe de ello en varias plataformas como Verkami y Bestaker o CrowdThinking. Se muestra muy interesado en seguir formanado parte de la comunidad Crowdfunding ya que lo ve como una forma para avanzar en cultura, tecnología, etc.

Esta técnica de modelado del usuario se basa en la definición de perfiles de usuarios que representan patrones de conducta, objetivos y necesidades. Además se deben definir persona y escenarios (descripciones de situaciones de uso del sitio) sobre los que poder contextualizar la interacción persona-aplicación web teniendo en cuenta los perfiles de usuario detectados. Se construirán tres personas como representación de estos.

### **Escenario 1**

**Nombre:** Teresa.

**Edad:** 72 años.

**Profesión**: Ama de casa.

#### **Descripción de la persona**

Está casa y tiene tres hijos de 45, 47 y 49 años. Vive en un pueblo de la provincia de Tarragona. Cada día se levanta temprano para trabajar en el pequeño huerto que tiene en su jardín. En su casa no tiene acceso a internet, ni tampoco ordenador. Por su avanzada edad ella prefiere leer o hacer la comida para sus nietos o cuidar el huerto que dedicarlo a aprender las nuevas tecnologías por falta de motivación o tiempo.

#### **Descripción del scenario**

Es viernes a las 20:30 y después de toda una semana de colegia, los nietos de Teresa llegan a su casa para cenar y estar juntos. Uno de sus nietos ha traído su portátil y enseña a Teresa la plataforma *Crowdfunding* donde acaba de hacer una pequeña aportación económica para un proyecto de su interés. Teresa afirma con la cabeza, como si hubiera comprendido algo, y le dice a su nieto que vaya a sentarse a la mesa porque ya es hora de cenar. El nieto, viendo el poco interés de la abuela, opta por apagar el ordenador y ponerse a cenar con sus hermanos, primos y abuelos.

#### **Escenario 2**

![](_page_48_Picture_10.jpeg)

José está casado y tiene dos hijos de 17 y 19 años. Vive en un pueblo a las afueras de Lleida. Cada día se desplaza a Lleida ciudad para trabajar en un periódico como columnista. El uso del ordenador es habitual en su día a día para escribir en su columna. En el trabajo intenta estar bien informado a través de diferentes periódicos on-line pero no hace mucho más uso de internet. No es frecuente que se conecte a internet fuera del horario laboral. Prefiere hacer deporte o leer, aunque dispone de muy poco tiempo libre ya que también debe estar al cuidado de sus hijos.

#### **Descripción del scenario**

Es sábado al mediodía, y después de comer junto a su mujer e hijos y recoger la mesa se va a ver la noticias de las 3. Este es su momento de relax, para desconectar de toda una semana de trabajo, y al mismo tiempo seguir informado como buen periodista. Una de las noticias habla sobre el fenómeno *Crowdfunding* y su financiación en grupo como forma de lanzar proyectos. José, nunca antes había oído hablar de este tipo de plataforma, pero le parece tan interesante que llama a sus hijos que ya estaban en sus habitaciones jugando al ordenador. Ellos obedecen rápidamente a su padre y vienen al salón para saber que quiere. Su padre les expone el concepto *Crowdfunding* como una nueva plataforma para la proyección de nuevos proyectos culturales y tecnológicos. Los hijos, después de escuchar a su padre, se van a sus habitaciones y en vez de seguir jugando a los videojuegos, se disponen a consultar más información sobre *Crowdfunding*.

### **Escenario 3**

#### **Nombre:** Juan.

**Edad:** 26 años.

**Profesión**: Informático.

#### **Descripción de la persona**

Juan está soltero y vive con dos amigos más en un piso de Barcelona. Cada día coge el coche para ir a trabajar a una empresa de informatíca que se encuentra en cerca de Plaza Cataluña. Es un apasionado de la informática. Trabaja programando aplicaciones móviles en Android y es una práctica habitual conectarse a foros de *Crowdfunding*. Hace tiempo que participa en los proyectos de ciencia y tecnología dando pequeñas microaportaciones para su desarrollo. La mayoría de los proyectos donde ha participado han llegado a financiarse y se han llevado a cabo. Esto es una motivación más, ya que es partidario de la proyección de nuevas ideas para el avance de la tecnología y la ciencia en general.

#### **Descripción del scenario**

Es sábado noche, y dentro de una hora Juan ha quedado con los amigos para tomar algo. Para hacer tiempo se dispone a mirar por internet cual es el estado de uno de los proyectos al que había dado una pequeña aportación económica en una plataforma *Crowdfunding*. Se da cuenta que el proyecto ha finalmente conseguido ser financiado y que como recompensa recibiría una tablet en las próximas semanas. Esa noche contó a sus amigos, también informáticos y conocedores del fenómeno *Crowdfunding*, todas sus motivaciones al querer participar en la financiación del proyecto, motivando a los amigos a que también lo hagan.

# **14. Diagramas UML**

# **14.1 Diagrama UML**

El lenguaje Unificado de Modelado es el lenguaje de modelado de sistemas de software más conocido y utilizado en la actualidad. Es un lenguaje gráfico para visualizar, especificar, construir y documentar un sistema.

A continuación vamos a exponer el diagrama UML de nuestro sistema. De esta manera modelizaremos el sistema en clases de objetos y sus relaciones, haciendo énfasis en los aspectos estructurales del sistema.

![](_page_50_Figure_5.jpeg)

**Figura 18:** Diagrama UML

# **14.2 Diagrama de casos de uso**

Los diagramas de casos de uso son el punto de partida para el desarrollo de software, ya que permiten modelar los requisitos del sistema desde la perspectiva del usuario.

A continuación se expone el diagrama de casos de uso mostrando visualmente los usuarios, los casos de uso (menú principal de la aplicación), las relaciones entre los casos de uso, y que actividades intervienen en cada caso de uso.

![](_page_51_Figure_1.jpeg)

### **Figura 19:** Diagrama de casos de uso

52 / 89

![](_page_52_Picture_108.jpeg)

Explicación de los diferentes casos de uso:

**Tabla 1:** Caso de uso: Página de Inicio

![](_page_52_Picture_109.jpeg)

**Tabla 2:** Caso de uso: Página ¿Qué es?

![](_page_53_Picture_117.jpeg)

**Tabla 3:** Caso de uso: Página Lista de regalos

![](_page_53_Picture_118.jpeg)

**Tabla 4:** Caso de uso: Página Compra tu regalo

![](_page_54_Picture_67.jpeg)

**Tabla 5:** Caso de uso: Página Puntos de recogida

# **16. Usabilidad/UX**

De manera general la usabilidad se refiere a la capacidad de un sistema de información para ser comprendido, aprendido, usado y ser atractivo para el usuario, en condiciones específicas de uso.

Para nuestro proyecto de *Crowdfunding* se podría decir que la usabilidad es la capacidad de la aplicación web, o mejor dicho, de su interfaz, de ser utilizada con facilidad. Esto quiere decir que cualquier usuario, aunque no tenga conocimientos previos, sea capaz de desenvolverse por nuestra web de forma intuitiva, aprovechando toda su funcionalidad.

Podemos decir que nuestra aplicación web cumple con los principios básicos de usabilidad ya que:

# - **Coherencia**

El sistema de nuestra aplicación web habla en el lenguaje del usuario, con palabras, frases y conceptos familiares a ella, más allá de los términos orientados al sistema. Además se ha seguido las convenciones del mundo real, logrando que la información aparezca en un orden lógico y natural.

# - **Interacción.**

En todo momento tenemos el soporte del menú principal para Deshacer y Rehacer acciones. Los usuarios pueden escogen frecuentemente por error algunas funciones del sistema, y necesitan de una "salida de emergencia" claramente rotulada, de modo que puedan volver al estado anterior sin pasar por diálogos complejos o extensos.

# - **Información, comunicación, retroalimentación.**

El sistema siempre mantiene informado al usuario acerca de lo que está pasando dentro de un tiempo razonable, utilizando para ello un feedback adecuado ya que en todo momento, cuando se clicka en alguna opción del menú, esta queda resaltada para mostrar al usuario donde se encuentra.

# - **Control**

Todo usuario novato va a poder interaccionar con la aplicación sin ningún problema debido a la sencillez y la precisión de la navegación. Todo usuario experto va a poder realizar las actividades que se desarrollan en nuestra la aplicación ya que las acciones a realizar son sencillas y frecuentes para cualquier usuario.

## - **Opciones.**

La aplicación web ofrece al usuario más de una manera de encontrar lo que busca, dejando que sean ellos quienes escojan el método de interacción más apropiado para escoger su regalo, y obtener información sobre los mismos, ya sea dentro de la misma aplicación o con links que cambian de estado cuando se pasa el cursor y que te envían directamente a la tienda de Amazon para tener más información sobre los regalos.

# **16.1 Principio de usabilidad de interacción**

Teniendo en cuenta el **principio básico de usabilidad de interacción** entre usuario y la web, la usabilidad de nuestra aplicación web se refiere a la claridad y la sencillez con que se ha diseña la interacción entre usuario y sitio web.

La **interacción** entre el usuario y nuestra web es:

## - **Predicible**

La aplicación web cuenta con una navegación intuitiva y fácil de entender con elementos indispensables para una buena interacción y usabilidad**.** Cuando el usuario haga click en un botón de la web sabrá con antelación y de forma intuitiva, a donde le llevará el sistema. Por eso cada vez que hay una interacción, la pantalla cambia de estado para que el usuario sepa que el sistema ha registrado correctamente su acción y que efectivamente le ha llevado al sitio 'intuido'.

Así pues nuestro sitio web es *predecible* porque su navegación es intuitiva i fácil de entender.

Por ejemplo, dentro del menú principal tenemos una serie de opciones muy intuitivas y fáciles de entender, que nos vienen a decir cómo están clasificados todos los apartados que nos ofrece la aplicación. Esta clasificación intuitiva sería la siguiente:

- $-i$  Oué es?
- Lista de regalos
- Compra tu regalo
- Puntos de recogida

Si hacemos click en alguno de ellos, por ejemplo en el botón  $\lambda$ Qué es?, la web debe llevarnos a una nueva pantalla donde se nos ofrecerá toda la información sobre cómo funciona nuestra web *Crowdfunding* tal i como habíamos intuido y predicho.

## - **Visible**

Es conveniente que el usuario tenga una vista previa de los resultados que busca. Y estos resultados visibles tienen que llegar de forma rápida ya que cualquier retraso se traduce en una falta de confianza i credibilidad en el sistema. Las páginas deben cargarse en una media de 4 segundos. Los usuarios lo más que esperarán en ver el contenido de una página web es de una media de 10 segundos. El sistema debe siempre mantener a los usuarios informados del estado del sistema, con una realimentación apropiada y en un tiempo razonable.

Nuestra aplicación web es visible porque nos da una vista previa de todos los posibles regalos a los que realizar una microaportación, mostrando los productos-regalos uno a uno, de manera visible, con sus respectivas características y precios, para que la aportación interactiva sea eficiente. Además todo se hace de una manera rápida y efectiva, dando confianza y credibilidad al usuario.

Por ejemplo al hacer *click* en la página Lista de regalos, comprobaremos que efectivamente se nos dará una vista previa de sus características y precio, todo de manera muy visible.

Aquí no se puede apreciar la rapidez en que se hace visible las páginas en la web, pero efectivamente, tarda en cargarse menos de 4 segundos lo que nos da una sensación de confianza y credibilidad.

### - **Reversible**

Los usuarios deben tener la certeza de que sus acciones pueden ser reversibles. Todo usuario ha de confiar en la exploración y ser capaz de deshacer la acción que no les complace. Es decir, los usuarios eligen a veces funciones del sistema por error y necesitan a menudo una salida de emergencia claramente marcada, esto es, salir del estado indeseado sin tener que pasar por un diálogo extendido. Es importante disponer de deshacer y rehacer.

Efectivamente, la web es *reversible* porque nos da todo tipo de opciones de reversiblidad, como volver atrás apretando de nuevo cualquier botón del menú principal, o bien eliminar los datos de la aportación del regalo con el boton 'reset'.

# **17. Seguridad**

El hecho de utilizar los recursos de MySQL no excluye los riesgos de seguridad derivados de lo que se llama *inyección de código*. Lo conocido como inyección de código o inyección SQL no es otra cosa que una técnica mediante la cual un intruso utiliza las vulnerabilidades de las sentencias MySQL para propósitos distintos a los previstos en la aplicación.

Se dice que existe o se produjo una *inyección SQL* cuando, de alguna manera, se inserta o "inyecta" código SQL invasor dentro del código SQL programado, a fin de alterar el funcionamiento normal del programa y lograr así que se ejecute la porción de código "invasor" incrustado, en la base de datos.

Este tipo de intrusión normalmente es de carácter malicioso, dañino o espía, por tanto es un problema de seguridad informática, y debe ser tomado en cuenta por el programador de la aplicación para poder prevenirlo.

La vulnerabilidad se puede producir automáticamente cuando la aplicación introduce descuidadamente una sentencia SQL en tiempo de ejecución, o bien durante la fase de desarrollo, cuando el programador explicita la sentencia SQL a ejecutar en forma desprotegida, ya que, justamente, dentro de los parámetros es donde se puede incorporar el código SQL intruso.

Al ejecutarse la consulta en la base de datos, el código SQL inyectado también se ejecutará y podría hacer un sinnúmero de cosas, como insertar registros, modificar o eliminar datos, autorizar accesos e, incluso, ejecutar otro tipo de código malicioso en el computador.

Para evitar la posibilidad de ese efecto indeseado (inyección de código) cuando utilizamos MySQL, PHP dispone de la función:

# mysqli\_real\_escape\_string(*\$conexion,cadena*)

que hace una llamada a la librería MySQL del mismo nombre y para que *escape* los caracteres especiales contenidos en la *cadena* de forma que sea mucho más seguro su uso a través de *mysql\_query()*. Los caracteres que son *escapados* son los siguientes*:*   $\vert x00, \, \vert n, \, \vert r, \, \vert, \, '$ , " y  $\vert x1a.$ 

El uso de la función mysqli\_real\_escape\_string() requiere como parámetro un identificador de conexión. Por lo tanto es imprescindible que antes de utilizarla se haya establecido una conexión con el servidor MySQL.

En la aplicación, esta función se utiliza en el momento de recibir los parámetros enviados mediante *Post* por el Formulario para después insertarlos en la tabla *aportación* existente. El código se encuentra en el fichero **php/insertar.php**.

# **18. Tests**

En este apartado realizaremos un análisis heurístico de nuestra aplicación web siguiendo los 10 principios heurísticos de Jackob Nielsen<sup>1</sup>. Estos principios heurísticos van a tratar de aplicar normas a la interacción entre el usuario y la interfície de nuestro sistema, de manera que estos se entiendan y trabajen juntos de manera efectiva.

Estos principios heurísticos nos van a ayudar a identificar los problemas de la web y a verificar que las normas de usabilidad son respetadas y van a permitir explicar de una manera consensuada los problemas de usabilidad observados.

A partir de los heurísticos que regirán nuestro estudio detectaremos los posibles problemas de usabilidad así como también las buenas prácticas que existen en nuestra aplicación:

1. **Visibilidad del estado del sistema.** El sistema debe siempre mantener a los usuarios informados del estado del sistema, con una realimentación apropiada y en un tiempo razonable.

**Buena práctica:** podemos observar que en todas las páginas contiene todas las opciones de menú: Inicio, ¿Qué es?, Lista de regalos, Compra tu regalo, Puntos de recogida. Cada opción de menú nos lleva a una página cuyo encabezado describe claramente el contenido de la pantalla y en consecuencia, aquí se está cumpliendo el primer heurístico.

![](_page_59_Figure_7.jpeg)

1 Nielsen (1994) extrajo del análisis factorial de 249 problemas de usabiliad un conjunto de principios. Este conjunto de huerístico ha tenido amplia difusión y popularidad, especialmente con el desarrollo de productos y servicios en la Web.

2. **Utilizar el lenguaje de los usuarios.** El sistema debe hablar el lenguaje de los usuarios, con las palabras, las frases y los conceptos familiares, en lugar de que los términos estén orientados al sistema. Utilizar convenciones del mundo real, haciendo que la información aparezca en un orden natural y lógico.

**Buena práctica:** podemos observar que existe un orden lógico en la distribución de las opciones del menú. Existe un orden lógico porque primeramente la web nos da la bienvenida en la opción 'Inicio', seguidamente nos explica el tema de la web y su funcionamiento en la opción '¿Qué es?', a continuación tenemos la opción 'Lista de regalos' para ver la lista de regalos propuestos, la opción de menú 'Compra tu regalo' para comprar el regalo on-line y la opción de menús 'Puntos de recogida' para saber dónde ir a recoger el regalo una vez comprado. Claramente, hay un orden lógico y natural que todo usuario puede comprender y en consecuencia, aquí se está cumpliendo el segundo heurístico.

![](_page_60_Picture_3.jpeg)

3. **Control y libertad para el usuario.** Los usuarios eligen a veces funciones del sistema por error y necesitan a menudo una salida de emergencia claramente marcada, esto es, salir del estado indeseado sin tener que pasar por un diálogo extendido. Es importante disponer de deshacer y rehacer.

**Buena práctica:** podemos observar que en todo momento el usuario puede cancelar la aportación al regalo que esté realizando y comenzar de nuevo a poder decidir por otro regalo. Podemos ver que el formulario que se debe rellenar para la aportación al regalo contiene el botón 'enviar' donde el usuario puede confirmar seguir con la transacción de aportación o por lo contrario anularla. Se puede comenzar la aportación desde cero apretando la opción de 'Reset'. Claramente, y en consecuencia, en este punto se está cumpliendo el tercer heurístico.

![](_page_61_Picture_47.jpeg)

4. **Consistencia y estándares.** Los usuarios no deben tener que preguntarse si las diversas palabras, situaciones, o acciones significan la misma cosa. En general siga las normas y convenciones de la plataforma sobre la que está implementando el sistema.

**Buena práctica:** Podemos observar que en todo el sistema existe un formato estándar. En todas las pantallas aparece el logotipo de 'El Rincon del regalo', y además el color azul persiste en todo el sistema, identificando de esta manera a la web. También podemos observar un diseño a base de exponer la información de cuadros de textos rectangulares y cuadrados. Este punto también da un toque de distinción a la página web. Claramente, y en consecuencia, en este punto se está cumpliendo el cuarto heurístico.

![](_page_61_Picture_4.jpeg)

5. **Prevención de errores.** Es importante prevenir la aparición de errores que mejor que generar buenos mensajes de error.

**Mala práctica:** podemos observar que no hay ninguna indicación de cómo se deben completar los campos de los datos personales a la hora de realizar el formulario. No hay ningún punto que indique la longitud máxima de los campos o la manera de cómo debe introducirse. Solo cuando hemos introducido los datos somos capaces de saber, si el error nos lo indica, si todo está bien introducido. Además no se indica que campos son requeridos y cuales pueden dejarse en blanco. Claramente, y en consecuencia, en este punto no se está cumpliendo el quinto heurístico.

![](_page_62_Picture_109.jpeg)

**Recomendaciones para la mejora del problema:** sería recomendable dar una pequeña explicación entre paréntesis de como se deben introducir los datos, orientando de esta manera al usuario para que introduzca correctamente los datos, evitando así que se produzca cualquier tipo de error innecesario que más tarde tendrá que ser explicado de todas maneras. Además es posible también de indicar que campos son requeridos y cuáles no lo son.

6. **Minimizar la carga de la memoria del usuario.** El usuario no debería tener que recordar la información de una parte del diálogo a la otra. Es mejor mantener objetos, acciones, y las opciones visibles que memorizar.

**Buena práctica:** Podemos observar que en las interfaces del sistema donde se exponen preguntas para rellenar el formulario, se ve claramente donde se deben introducir las respuestas gracias a los espacios en blanco, y las instrucciones que la propia pantalla va dando. Esto da lugar a una fácil y rápida localización del lugar donde el usuario debe ubicar los datos, estando todo muy visible y accesible. Vemos como los espacios en blanco dan una gran visibilidad y fácil acceso donde responder a las preguntas demandadas en el formulario sobre los datos personales. Claramente, y en consecuencia, en este punto se está cumpliendo el sexto heurístico.

![](_page_62_Picture_110.jpeg)

7. **Flexibilidad y eficiencia de uso.** Las instrucciones para el uso del sistema deben ser visibles o fácilmente accesibles siempre que se necesiten. Los aceleradores no vistos por el usuario principiante, mejoran la interacción para el usuario experto de tal manera que el sistema puede servir para usuario inexperto y experimentado. Es importante que el sistema permita personalizar acciones frecuentes.

**Buena práctica:** Podemos observar que las instrucciones para el uso del sistema son muy explícitas, aptas para que los entienda tanto principiantes como usuarios expertos. A todo usuario le serán familiares, ya que son de una semántica muy simple e inteligible. En cualquier página de la aplicación vemos que el nivel del las explicaciones sobre el concepto *Crowdfunding* y la del propio funcionamiento de la web es accesible para todo tipo de usuario. Claramente, y en consecuencia, en este punto se está cumpliendo el séptimo heurístico.

![](_page_63_Picture_3.jpeg)

8. **Los diálogos estéticos y diseño minimalista.** No deben contener la información que sea inaplicable o se necesite raramente. Cada unidad adicional de la información en un diálogo compite con las unidades relevantes de la información y disminuye su visibilidad relativa.

**Buena práctica:** Podemos observar que la información que ofrece la web de cada uno de los regalos propuestos es esencial, explícita y visible, remitiéndose a los posibles intereses de los usuarios. La web expone en todo momento la información necesaria para que el usuario tenga una idea clara de cómo será el regalo al cual va a realizar su microaportación.. Toda esa información será esencial para una decisión de aportación final del usuario. Claramente, y en consecuencia, en este punto se está cumpliendo el octavo heurístico.

![](_page_64_Picture_1.jpeg)

9. **Ayudar a los usuarios a reconocer, diagnosticar y recuperarse de los errores.** Que los mensajes de error se deben expresar en un lenguaje claro, se debe indicar exactamente el problema, y deben ser constructivos.

**Buena práctica:** Podemos observar que a lo largo de la web, si el usuario comete algún tipo de error al enviar los datos de la aportación, este sólo estará señalizado de manera visual. Además si el usuario realiza bien el proceso de enviar su microaportación a la base de datos, también será reconocido, y se le comunicará. Es evidente, que no debemos alarmar al usuario más de la cuenta, con sonidos extraños, ya que con un buen mensaje señalizando el error o bien el trabajo bien hecho, será más que suficiente para alertar al usuario. Claramente, y en consecuencia, en este punto se está cumpliendo el noveno heurístico.

![](_page_64_Picture_4.jpeg)

10. **Ayuda y documentación.** Aunque es mejor si el sistema se puede usar sin documentación, puede ser necesario disponer de ayuda y documentación. Ésta tiene que ser fácil de buscar, centrada en las tareas del usuario, tener información de las etapas a realizar y que no sea muy extensa.

**Buena práctica:** Podemos observar que en toda la web se distinguen perfectamente las instrucciones que se deben seguir para la introducción de datos a la hora de realizar una aportación. Toda la información de descripción de tareas son fáciles de entender y se centran en la tarea que debe realizar el usuario para llevarla a cabo. Claramente, y en consecuencia, en este punto se está cumpliendo el décimo heurístico.

![](_page_65_Picture_3.jpeg)

**Conclusión:** Podemos observar que en general hay una buena práctica de los principios heurísticos y en consecuencia la evaluación de la usabilidad de nuestra aplicación ha sido positiva. Solamente existe una mala práctica que es la de prevención de errores que en versiones posteriores se debería resolver. Así pues, es necesario tener en cuenta estos principios heurísticos en todo momento ya que son el hilo conductor que nos tiene que servir para adaptar los usuarios al contexto de uso de nuestra aplicación web.

# **19. Versiones de la aplicación**

Durante el desarrollo de la aplicación web 'EL Rincon del Regalo' se han creado diferentes versiones, entregadas en las diferentes PACs a medida que se ha ido avanzando. Cada una de estas versiones ha sido actualizada con mejores descripciones de las funciones y mejor rendimiento, siendo cada vez versiones más optimizadas y con nuevas opciones y funciones dentro de la aplicación. Finalmente, veo necesario proponer las siguientes dos versiones de la aplicación web:

# • **Versión Alpha**

Esta versión corresponde a la versión definitiva, trabajada durante los meses que se nos ha dado para realizar el TFM. Es la versión final entregada como Trabajo de final de Mater (TFM). He querido que fuese así porque mi objetivo era desarrollar mi primera aplicación web de manera sencilla y concisa, tocando todos los aspectos fundamentales que todo programador puede encontrarse al montar una página web por primera vez.

De esta manera me ha permitido aprender el lenguaje web desde sus cimientos, siempre teniendo en cuenta que estamos en un momento del desarrollo web muy activo, con gran cantidad de cambios, nuevas tendencias y sobretodo nuevas necesidades, concretamente estoy hablando de HTML5, la nueva revisión del estándar que comienza a moverse por internet. Es por eso, que también he querido tocar algo de este estándar incrustando el video explicativo de la plataforma en la página de inicioen HTML5, a pesar de estar mezclando standares.

Así pues, esta versión se ha desarrollado en su totalidad con el lenguaje HTML, JavaScript y CSS y mySQL (a excepción de la incrustación del video que está en html5), y me he preocupado por aprender cómo se implementa estos lenguajes en el desarrollo de mi aplicación web 'El Rincon del Regalo'.

# • **Versión Beta**

Esta versión correspondería a la versión avanzada de la actual aplicación web, de manera que resultase mucho más sugerente, trabajando el código de una manera mucho más organizado, y proponiendo otro tipo de diseños más modernos. Se trataría de incorporar los frameworks Codeigniter y Bootstrap, que aunque en un principio han sido instalados, tal y como muestra el diagrama de Gannt, por falta de tiempo no se han utilizado.

En esta nueva versión se propone la utilización de Codeigniter, framework para el desarrollo de aplicaciones escritas en PHP que utiliza el Modelo Vista Controlador MVC, que permite a los desarrolladores web mejorar la forma de trabajar y también agregar mayor velocidad a la hora de crear la página web

En este tipo de arquitectura del software existe un sistema central o controlador que controla las entradas y salidas del sistema, un modelo que se encarga de buscar los datos e la información que sea necesaria y una interfaz gráfica que es lo que va a ver el usuario. Codeigniter usa este patrón y además agrega librerías, ayudantes y drivers para ayudarnos a simplificar las tareas en el desarrollo de nuestro sistema, con funciones ya predefinidas que nos facilitan el trabajo.

También conseguiríamos que la nueva versión propuesta fuera más sugerente gracias al framework Bootstrap de Twitter que permite crear interfaces web con CSS y Javascript que adaptan la interfaz dependiendo del tamaño del dispositivo en el que se visualice de forma nativa, es decir automáticamente se adapta al tamaño de un ordenador o de una Table sin que el usuario tenga que hacer nada, denominándose esto diseño adaptativo o Responsive Design. Los diseños creados con *Bootstrap* son simples, limpios e intuitivos, esto les da agilidad a la hora de cargar y al adaptarse a otros dispositivos.

El *framework* trae varios elementos con estilos predefinidos fáciles de configurar: botones, Menus desplegables, Formularios incluyendo todos sus elementos e integración jQuery para ofrecer ventanas y tooltips dinámicos.

Sin lugar a dudas, esta nueva versión daría un aspecto renovado a nuestra aplicación web, que por falta de tiempo no se ha podido iniciar.

# **20. Instrucciones de uso**

Este proyecto está basado en una arquitectura de la información en la que se incluyen el diseño, la organización, el etiquetado, la navegación y los sistemas de búsqueda que ayudan a los usuarios a encontrar y gestionar el regalo a elegir.

En primer lugar, me he responsabilizado del análisis de los contenidos, y de la organización de la información para catalogarla después en cada una de las páginas de la aplicación. De esta manera, se ha garantizado un adecuado diseño de:

- El sistema de clasificación de la información, consiguiendo que el contenido esté bien organizado y accesible al usuario.
- La estructura de navegación, donde el usuario puede navegar tranquilamente y de manera ordenada.
- El etiquetado de las diferentes opciones del menú.

En nuestro caso se ha utilizado una estructura de navegación jerárquica en forma de árbol, en la que a partir de la pantalla de inicio ('index.html') se accede ordenadamente a los diferentes niveles y subniveles de contenido, permitiendo al usuario orientarse bien en la navegación, sabiendo en todo momento en qué nivel se encuentra. De esta forma se consigue ordenar los contenidos en diversos niveles de profundidad: más general en niveles superiores como es la presentación principal de la web, y más específico en los más profundos como seria el formulario para las microaportaciones.

Se ha respetado los tres niveles de profundidad a partir de la página inicial para que el usuario pueda localizar la mayor parte del contenido a la página principal.

A continuación podemos observar el sentido de orden en el acceso a los contenidos de la aplicación web:

![](_page_69_Figure_1.jpeg)

**Figura 20**: estructura de navegación jerárquica en forma de árbol de la aplicación.

# **21. Bugs**

No se ha encontrado ningún comportamiento no deseado en la aplicación web.

# **22. Proyección de futuro**

La aplicación web de *Crowdfunding* que estamos desarrollando debe evolucionar a lo largo de las diferentes entregas que se debe ir realizando, pasando por diferentes versiones, y siempre mostrando los avances aprendidos en el desarrollo web, en particular en los lenguajes HTML, CSS, JavaScript y PHP.

Debido a que no todos los lenguajes de programación dichos son trabajados en las diferentes asignaturas a lo largo del Master, es posible que no se tenga la suficiente experiencia para afrontar de manera fluida la implementación de algunas tareas de desarrollo del proyecto. Esto puede provocar que se consuma mucho más tiempo en el aprendizaje del desarrolo web (Implementar las APIS, la base de datos, las incrustaciones de videos, formularios) y en consecuencia se queden tareas por realizar o mejorar. Por eso se debe ir dando prioridades a las tareas más importantes del desarrollo de la aplicación, intentando llegar siermpre a un resultado final satisfactorio.

Así pues, para una proyección futura se propone la 'versión beta' de nuestra aplicación, utilizando esta vez los frameworks CodeIgniter y Bootstrap que daría lugar a obtener un aspecto de nuestra web mucho más mejorado. Por falta de tiempo esta versión no se ha podido realizar, aunque la propuesta sigue estando como proyección de futuro.

Sabiendo que el *Crowdfunding* que se propone en este proyecto no incluye ningún tipo de recompensa, para un futuro, se puede proponer otros tipos de *Crowdfunding*, como por ejemplo *Crowdfunding* de recompensas, de préstamos, de donaciones y de inversiones:

# - **Crowdfunding y recompensas**

Por el momento es el más conocido, centrado en lo que podríamos considerar la preventa de algo, un libro, un casco, un disco, una entrada, etc. Un mecenas aporta una cantidad económica y, a cambio, siempre recibe algo, aunque solo sean las gracias, pese a que en la mayor parte de las ocasiones son productos o servicios.

Las personas que aportan y reciben algo a cambio son denominados mecenas o **micromecenas.**

# - **Crowdfunding y préstamos**

Se produce cuando una persona solicita una cantidad económica y remite la información a un portal especializado en préstamos financiados por la multitud. Éste portal suele hacer un estudio sobre la viabilidad del usuario y le asigna niveles de riesgo, indicando también el interés que tendrá que pagar por el dinero obtenido si finalmente alcanza el objetivo. En otras ocasiones el propio prestamista determina el interés al que le prestará el dinero. También se conoce como *crowdlending*.
Posteriormente se cuelga la solicitud en el portal y los prestamistas deciden si prestan dinero y qué cantidad. Si el prestatario recibe lo que ha pedido, mensualmente devolverá una parte más los intereses, que serán ingresados proporcionalmente en la cuenta de cada uno de los prestamistas.

Las personas que entregan dinero a cambio de un tipo de interés son **prestamistas.** 

### - **Crowdfunding y donaciones**

Utilizado principalmente por organizaciones sin ánimo de lucro, supone la donación que se ha realizado a éste tipo de proyectos desde siempre, pero en éste caso con Internet como base, y con difusión principal por redes sociales. El punto diferencial con respecto a otros tipos de *Crowdfunding* es que en éste caso el donante no recibe nada material en forma de preventa, simplemente la satisfacción de haber apoyado un proyecto que era de su interés, y como mucho información sobre la evolución del proyecto o algún detalle como chapas, camisetas, visitas.

Las personas que donan las denominamos **donantes**.

#### - **Crowdfunding e inversión**

Con un crecimiento en todo el mundo elevado, pero limitado por las diversas legislaciones, se trata de que una persona que necesita financiación para un proyecto, en general emprendedor, ofrezca participaciones a las personas que le quieran apoyar, a cambio de su dinero.

Las personas que adquieren participaciones se denominan **inversores.** 

A grandes rasgos estos son los cuatro tipos de financiación colectiva más habituales que se podrían proponer para futuras versiones de la aplicación web. De esta manera se podrían financiar regalos muchos más costosos como por ejemplo viajes.

# **23. Presupuesto**

El estudio del presupuesto final que tendrá el proyecto se va analizar desde que se ha pensado la idea hasta que se pone en producción, contemplando el software que se utilizará, costes por hora de la programación, gestió del proyecto y la puesta en marcha en un servidor final del que se deba pagar un alquiler.

El presupuesto del proyecto consta principalmente del equipo técnico y el equipo humano, y también se tendrá que tener en cuenta el coste del alojamiento web, el dominio y los gastos mensuales en el mantenimiento de la aplicación web.

La aplicación web de *Crowdfunding* está desarrollada íntegramente por mi misma, por lo que el coste humano se centra en las horas que he invertido en trabajo de desarrollo y realización de la memoria final.

No ha habido costes de licencias de los programarios utilizados, ya que se ha instalado el paquete gratuito XAMPP como servidor web, software libre que consiste principalmente en la base de datos MySQL, el servidor web Apache y los intérpretes para el lenguaje de script PHP.

El equipamiento técnico de Software i Hardware no han tenido ningún coste.

Partiendo de la base de que el coste por hora es de 40€ y realizando una estimación de las horas dedicadas a la implementación de la aplicación y al desarrollo de la memoria del proyecto, obtenemos la siguiente aproximación del presupuesto del proyecto:

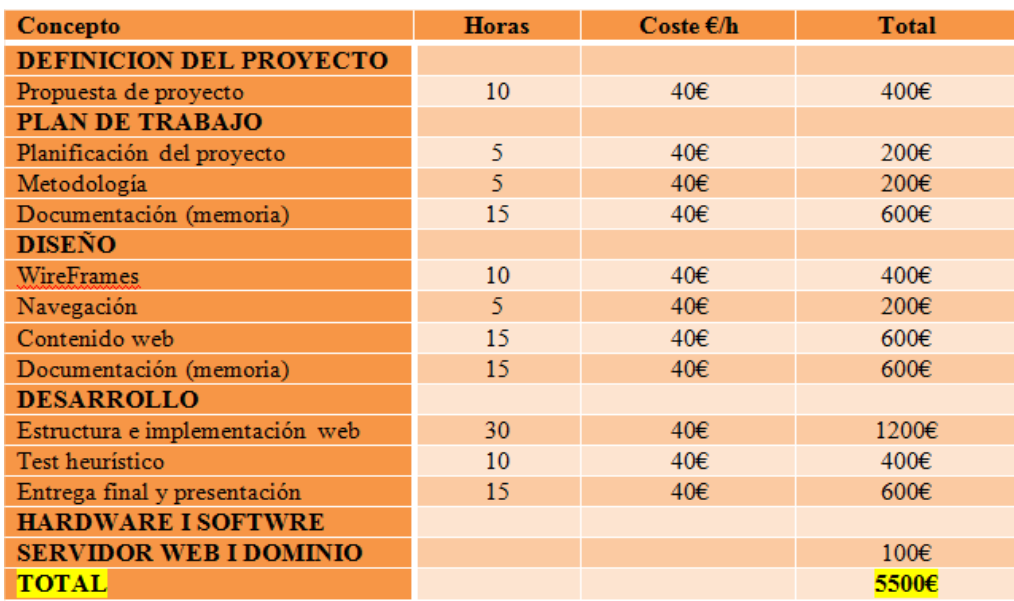

**Tabla 6:** Presupuesto del proyecto.

El coste total del proyecto será de **5500 €.**Además, se tiene que sumar los costes mensuales en concepto de mantenimiento, que serán de unos **100€** mensuales

# **24. Análisis de mercado**

El *Crowdfunding* es un sistema de financiación colectiva a través del cual proyectos empresariales pueden ver la luz gracias a las microaportaciones que los inversores particulares realizan.

El *Crowdfunding* se ha convertido en una herramienta útil para financiar emprendimientos. En poco más de cuatro años el sistema *Crowdfunding* se ha convertido en una verdadera alternativa de financiamiento para iniciativas de negocio, proyectos culturales e incluso préstamos para financiar estudios.

En el 2013 esta modalidad de financiamiento movió cerca de US\$5.100 millones en todo el mundo. En España, según un estudio publicado por InfoCrowdsourcing, las diferentes plataformas de *Crowdfunding* recaudaron un total de 19,1 millones de euros en 2013**.** 

Páginas como **Verkami**, **Goteo** y **Lánzanos** se han hecho un hueco en internet con proyectos que van desde el lanzamiento de un disco hasta la financiación de excavaciones arqueológicas o investigaciones sobre el Alzheimer. La primera plataforma de este tipo que apareció en España fue **Partizipa** (2007), una alternativa a la banca tradicional. A través de esta página, dirigida al mundo empresarial, pequeños y medianos inversores prestan su dinero a emprendedores a cambio de un interés o una expectativa de negocio.

En nuestro caso se trata de una aplicación web de *Crowdfunding* donde la iniciativa consiste en que una persona o colectivo presente una lista de regalos en la web, marcando la cantidad necesaria para la compra de cada regalo, y los usuarios que estén interesados en participar en su compra puedan hacerlo medianta microdonaciones. De esta manera, si se consigue la cantidad del precio del regalo, se procede a la compra online o bien en puntos de recogida.

Se trata de una aplicación web de *Crowdfunding* de acceso gratuito, no comercial y sin ánimo de lucro, planteado como un servicio a la Comunidad de amigos y familiares que propone regalos para alguna persona. En un principio, todos los gastos de mantenimiento que genera van a ser cubiertos siempre con fondos propios, sin aportaciones externas ni patrocinios de ningún tipo.

Cabe la posibilidad de que más adelante el mantenimiento de la aplicación web sea financiado con fondos obtenidos del alojamiento de publicidad Google en las páginas. Esto será imprescindible, a causa del importante aumento progresivo de los gastos de mantenimiento (registro anual del dominio y hospedaje web) para poder seguir prestando un servicio de alta calidad.

La información correspondiente a esa publicidad se diferencia sin dificultad del material propio de las páginas de la aplicación, estando claramente identificada.

Se trataría de **Publicidad de Google AdSense**, mediante diversos bloques de anuncios que pueden estar situados al comienzo o al final de una página o en la parte inicial del contenido de una página.

En todos ellos podrían aparecer tanto imágenes publicitarias como enlaces con texto explicativo de los mismos, identificándose siempre el bloque con el texto «Anuncios Google».

Los contenidos de esos anuncios publicitarios son seleccionados automáticamente por Google, pero son configurados mediante los oportunos filtros para que en ningún caso contravengan la política del sitio web ni generen conflictos de intereses.

De esta manea la aplicación web el Rincón del Regalo llegaría a ser competente con otras plataformas Crowdfunding y tendría la posibilidad de ir haciéndose hueco entre las ya existentes como Verkami o Lánzanos comentadas anteriormente.

# **25. Márqueting y Ventas**

En este proyecto vamos a utilizar una estrategia de marketing construïda alrededor del usuario final a quienes se dirigirá los tipos de regalos a proponer y las propias características del *Crowdfunding*. Así pues se va enfocalizar la estrategia de marketing alrededor de los siguientes puntos:

### **Usuario/ Usabilidad**

Sabiendo que unas de las posibles causas de no realizar la aportación económica final al regalo es la carencia de usabilidad de la propia aplicación web, es necesario centrar la atención en la experiencia del usuario, asegurando la sencillez y intuitividad, la rapidez de carga y de uso, y la optimicidad de la arquitectura y del diseño de la aplicación web *Crowdfunding*. Por eso se va a optimizar en la medida de lo posible los siguientes puntos:

- Facilidad de localización del menú principal.
- Velocidades de carga de la lista de regalos.
- Rapidez, sencillez y intuitividad del funcionamiento del modelo de financiación de los regalos a través de microaportaciones: (5€, 10€, 2€, 50€ o 100€) dependiendo de la magnitud del regalo.
- Aspecto amigable, ordenado y moderno de la interface del usuario.

#### **Usuario/ Producto**

Al observarse en Internet que en las webs *Crowdfunding* se suele categorizar el tipo de producto, sería posible en nuestro proyecto, en un futuro, segmentar los regalos propuestos por eventos como por ejemplo: regalos de navidad, de cumpleaños, de ocasiones especiales, etc. Así pues sería razonable de añadir la categorización por tipo de evento para que el usuario pudiera acceder directamente al tipo regalo deseado y así realizar la microaportación deseada.

### **Las posibilidades de lanzamiento, promoción y posicionamiento que ofrecen Internet y las redes sociales**

Finalmente, es necesario efectuar una muy buena campaña de lanzamiento de nuestra aplicación web de *Crowdfunding* y una continuada y decidida apuesta por la promoción y el posicionamiento continuado en buscadores y redes sociales, de forma que, como mínimo, se tendrían que realizar:

#### - **Posicionamiento en buscadores.**

Hoy en día, la mejora de las posiciones en los resultados de búsquedas, también llamada optimización en buscadores o SEO (Search Engine Optimization) es fundamental para el éxito de cualquier aplicación web en Internet. Si ésta no aparece en los resultados de búsqueda será invisible para la inmensa mayoría de usuarios y no cumplirá los objetivos para los que fue diseñada. Por eso será necesario contratar una consultoría especializada en el posicionamiento en buscadores, para que analice nuestro sitio web y proponga una estratégia de optimización para mejorar el posicionamiento en Google de nuestra aplicación, ganando así en visibilidad y tráfico.

### - **Posicionamiento y marketing en redes sociales (Facebook, Twitter...)**

El número de usuarios de redes sociales ha aumentado en los últimos tiempos. Esta masa crítica obliga a una estrategia de comunicación online eficaz a incluir a las principales redes sociales como Facebook o Twitter. Así pues, será necesario participar en las redes sociales. Para ello hemos implementado los botones de compartir de Facebook y Twitter en todas las páginas de la aplicación. De esta manera ya se está promocionando y difundiendo la web a través de estas redes sociales tan conocidas.

#### - **Blog y foro propios**

Los blogs están creciendo en los últimos tiempos debido a su idea de base gracias a la cual cualquiera puede, de una forma sencilla, publicar sus propios, opiniones o contenidos en Internet y compartirlos con cualquier persona. De igual manera pasa con los foros en Internet, que existen como complemento de un sitio web invitando a sus usuarios a discutir, debatir y compartir información relevante a un tema determinado, en discusión libre e informal, con lo cual se llega a formar una comunidad en torno a un interés común. Por eso será interesante crear un blog para publicar fotos y videos de los regalos, así como foros para discutir entre los usuarios de la aplicación que regalos podrían ser los optimos para publicarlos en la web, entre otros temas. Esto se realizará con la ayuda de una consultoría de creación de foros y Blogs para que diseñe y desarrolle un blog y un foro a medida de las necesidades de la aplicación.

# **26. Conclusión**

La realización de esta proyecto de Fin de Master ha sido muy interesante, ya que después de que mi tutor me propusiera el tema de *Crowdfunding* y buscara información por internet sobre cómo funcionaba esta plataforma, me di cuenta que era una muy buena idea trabajar mi aplicación web sobre las bases del *Crowdfunding*.

El **crowdfunding** nace de los primeros proyectos de Open Source donde los desarrolladores inicialmente ofrecían su trabajo de forma desinteresada. Posteriormente, frente al éxito de sus creaciones y también al trabajo que eso conllevaba, empezaron a pedir donaciones y la respuesta fue de nuevo mayor de la esperada. En ese momento, entre los creadores (que requerían de financiación) y los usuarios (que demandaban proyectos creativos y pagaban por ellos) nacia el *Crowdfunding*, la financiación colectiva, como una nueva opción para financiar, en un primer momento, proyecto creativos.

En efecto, el *Crowdfunding* es, sobre todo, una manifestación más de los movimientos sociales de implicación comunitaria y acción colectiva. De esta manera, el término *Crowdfunding* se ha aplicado para el desarrollo de mi aplicación web como '*Crowdfunding* para elegir tu regalo' compartiendo esencialmente tres características con las plataformas actuales. Primero, la base comunitaria y en masa que permite agrupar esfuerzos, recursos e ideas para la elección de la lista de regalos. Segundo, el objetivo principal de obtener financiación para regalos para algún otro a partir de un grupo cerrado de personas. Tercero, el empleo de la tecnología que permite la interacción suficiente para canalizar las funciones atribuidas a conseguir la financiación necesaria para la compra de los regalos.

Por tanto, el término *Crowdfunding*, frecuentemente traducido como 'financiación en masa o colectiva' se describe en este TFM como un amplio y variado fenómeno consistente en la creación de un entorno virtual para la agrupación de un colectivo cerrado como puede ser amigos y familiares de la persona a quien se le quiere hacer el regalo. Es también una forma de aportar ideas, recursos y fondos para la compra de un regalo colectivo.

En general, el *Crowdfunding* es una plataforma para apoyar conjuntamente el esfuerzo y las iniciativas de creación de proyectos. Con el apoyo de los individuos que participan en este tipo de plataformas hacen que tanto esta aplicación web como otras plataformas *Crowdfunding* puedan seguir adelante dando así valor a las buenas ideas.

# **Annexo 1. Entregables del proyecto**

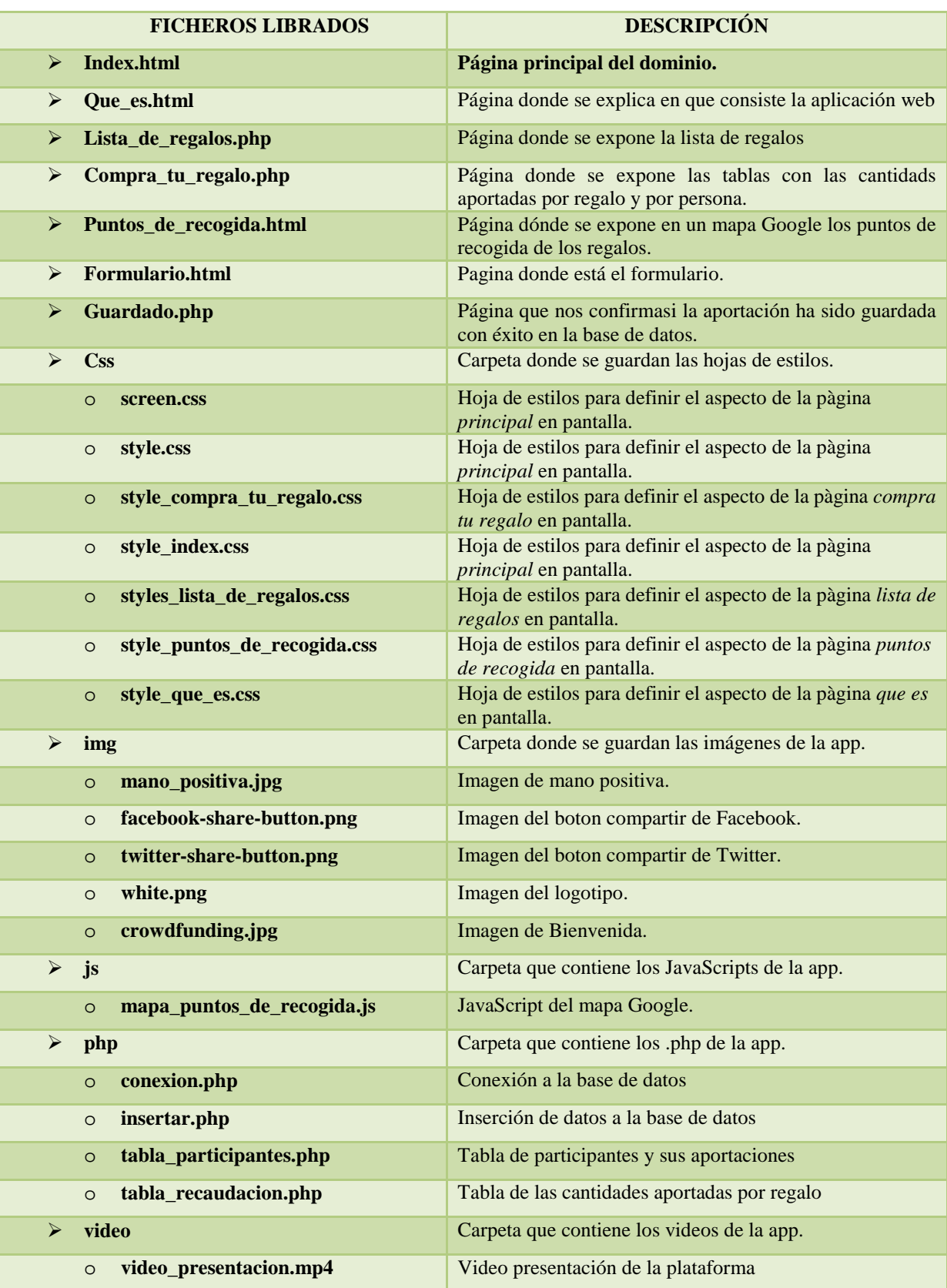

### **Annexo 2. Código fuente (extractos)**

#### - **Video incrustado**

El código que se utiliza para incrustar el elemento <video> en la página de 'Inicio.html' es el siguiente:

```
<video id="video1" controls = "controls" > 
       <source src="video/Autumn_leaves_15.mp4" type="video/mp4"> 
      <source src="video/Autumn_leaves_15.ogg" type="video/ogg"> 
       <source src="video/Autumn_leaves_15.webm" type="video/webm"> 
       Tu navegador no soporta reproducción de video. 
</video> 
<p>Video explicativo</p>
```
Primero el sistema intentará reproducirlo en el formato **OGG**; si el navegador no soporta el formato, tratará con **WebM**. De no ser capaz de entender el formato, probará con **MPEG-4**. Por último, si el navegador no reconoce a ninguno de los contenedores (la única forma de que esto suceda, es que el navegador no soporte HTML5), se mostrará la leyenda "Tu navegador no soporta reproducción de video.".

#### - **Conexión a la base de datos**

Para establecer la conexión con la base de datos MySQL desde PHP se utiliza la función mysquli\_connect(), cuyos parámetros corresponden al nombre del servidor donde se encuentra la base de datos (localhost), el usuario de acceso a la base de datos (root), la contraseña de acceso que es opcional, y la base de datos con la que se desea trabajar (aportación\_regalo).

```
<?php 
//Se almacena la conexion en la variable $enlace, 
$con = mysqli_connect('localhost', 'root', '', 'aportacion_regalo'); 
//La condiciona que permite verificar que se logro conectar y envia el 
respective mensaje //en cualquiera de los casos 
if (mysqli_connect_errno()) { 
  echo "Error al conectar a MySQL: " . mysqli_connect_error(); 
}
```
#### - **Inserción de los datos del Formulario a la base de datos**

Para la inserción de los datos que vienen del Formulario en la tabla aportación de la base de datos aportación\_regalo se utiliza la sentencia SQL INSERT INTO.

```
<?php 
//Invocamos la cadena de conexión que se encuentra en el archivo conexion.php 
require ("conexion.php"); 
//Recibimos los parametros enviados mediante POST por el Formulario 
// escape variables para seguridad 
$nombre = mysqli_real_escape_string($con, $_POST['nombre']); 
$apellido = mysqli_real_escape_string($con, $_POST['apellidos']); 
$correo = mysqli_real_escape_string($con, $_POST['correo']); 
$telefono = mysqli_real_escape_string($con, $_POST['telefono']); 
$cuenta = mysqli_real_escape_string($con, $_POST['cuenta']); 
$regalo = mysqli_real_escape_string($con, $_POST['regalo']); 
$cantidad = mysqli_real_escape_string($con, $_POST['cantidad']); 
$sugerencia = mysqli_real_escape_string($con, $_POST['sugerencia']); 
$sql="INSERT INTO aportacion (nombre, apellidos, correo, telefono, cuenta, 
regalo, cantidad, sugerencia) VALUES 
('$nombre','$apellido','$correo','$telefono','$cuenta','$regalo', 
'$cantidad', '$sugerencia')";
if (!mysqli_query($con,$sql)) {echo "<strong>Error al 
guardar</strong>";}else{echo "<strong>Guardado con éxito!!!</strong>";} 
//Cerramos la conexión 
// mysqli_close() es el equivalente a mysql_close() sirve para finalizar la 
conexión. 
mysqli_close($con); 
?>
```
#### - **Tabla de participantes de la página compra\_tu\_regalo.php**

Este código importa el contenido de la base de datos aportación\_regalo a una tabla HTML.

```
<?php 
      include 'php/conexion.php'; 
      $result = mysqli_query($con,"SELECT * FROM aportacion"); 
      while($row = mysqli_fetch_array($result)) { 
            echo "<tr>"; 
           echo "<td>" . $row['nombre'] . "</td>";
           echo "<td>" . $row['apellidos'] . "</td>";
echo "<td>" . $row['regalo'] . "</td>";
 echo "<td>" . $row['cantidad'], "€" . "</td>"; 
            echo "<td id='text_left'>" . $row['sugerencia'] .
" </td>";
           echo "</tr>";
 } 
      mysqli_close($con); 
?>
```
#### - **Tabla de las cantidades aportadas por regalo de la página compra\_tu\_regalo.php**

Este código, con la sentencia SQL SELECT Sum() FROM realiza la suma de todas las aportaciones al regalo 1, la suma de todas las aportaciones al regalo 2, la suma de todas las aportaciones al regalo 3, la suma de todas las aportaciones al regalo 4 y la suma de todas las aportaciones al regalo 5, y seguidamente implementa el resultado en una tabla HTML.

```
<?php 
include 'php/conexion.php'; 
                    $result1 = mysqli_query($con,"SELECT 
Sum(cantidad) FROM aportacion WHERE regalo = 'regalo 1'"); 
                    $result2 = mysqli_query($con,"SELECT 
Sum(cantidad) FROM aportacion WHERE regalo = 'regalo 2'"); 
                    $result3 = mysqli_query($con,"SELECT 
Sum(cantidad) FROM aportacion WHERE regalo = 'regalo 3'");
                   $result4 = mysqli_query($con,"SELECT 
Sum(cantidad) FROM aportacion WHERE regalo = 'regalo 4'"); 
                    $result5 = mysqli_query($con,"SELECT 
Sum(cantidad) FROM aportacion WHERE regalo = 'regalo 5'"); 
                    $fila1 = mysqli_fetch_row($result1); 
                    $fila2 = mysqli_fetch_row($result2); 
                    $fila3 = mysqli_fetch_row($result3); 
                    $fila4 = mysqli_fetch_row($result4); 
                    $fila5 = mysqli_fetch_row($result5); 
                          echo "<tr>"; 
                         echo "<td>Regalo 1</td>";
                         echo "<td>9,50€</td>";
                         echo "<td>" . $fila1[0], "€" . "</td>";
                         echo "</tr>";
                          echo "<tr>"; 
                         echo "<td>Regalo 2</td>";
                         echo "<td>50,82€</td>";
                         echo "<td>" . $fila2[0], "€" . "</td>";
                         echo "</tr>";
                          echo "<tr>"; 
                         echo "<td>Regalo 3</td>";
                         echo "<td>9,02€</td>";
                         echo "<td>" . $fila3[0], "€" . "</td>";
                          echo "</tr>"; 
                          echo "<tr>"; 
                         echo "<td>Regalo 4</td>";
                         echo "<td>19,95€</td>";
                         echo "<td>" . $fila4[0], "€" . "</td>";
                          echo "</tr>"; 
                          echo "<tr>"; 
                         echo "<td>Regalo 5</td>";
                         echo "<td>22,00€</td>";
                          echo "<td>" . $fila5[0], "€" . "</td>"; 
                         echo "</tr>";
                   mysqli_close($con);
```
?>

#### - **Código para encontrar el tanto por cierto de la cantidad total**

Este código con la sentencia SQL SELECT Sum(cantidad) FROM realiza la suma de todas las aportaciones a uno de los regalos y seguidamente encuentra el tanto por cierto de la cantidad recaudada hasta el momento respecto el precio del regalo.

```
<?php 
include 'php/conexion.php'; 
$result1 = mysqli_query($con,"SELECT Sum(cantidad) FROM aportacion 
WHERE regalo = 'regalo 1'"); 
$fila1 = mysqli_fetch_row($result1); 
$cantidad_recaudada1 = ((($fila1[0]) * 100) / 9.5);mysqli_close($con); 
?>
```
# **Annexo 3. Captur . Capturas de pantalla**

**phpMyAdmin** es una herramienta escrita en PHP con la intención de manejar la administración de MySQL a través de páginas web, utilizando Internet. Puede crear y eliminar Bases de datos, crear, eliminar y alterar tablas, borrar, editar y añadir campos y ejecutar cualquier sentencia SQL. A continuación se muestra algunas de las capturas del administrador SQL phpMyAdmin.

**Captura de pantalla de la selección de todos los campos de la tabla aportación con la sentencia SELECT \* FROM aportacio aportacion y mostrando 11 filas de datos: :**

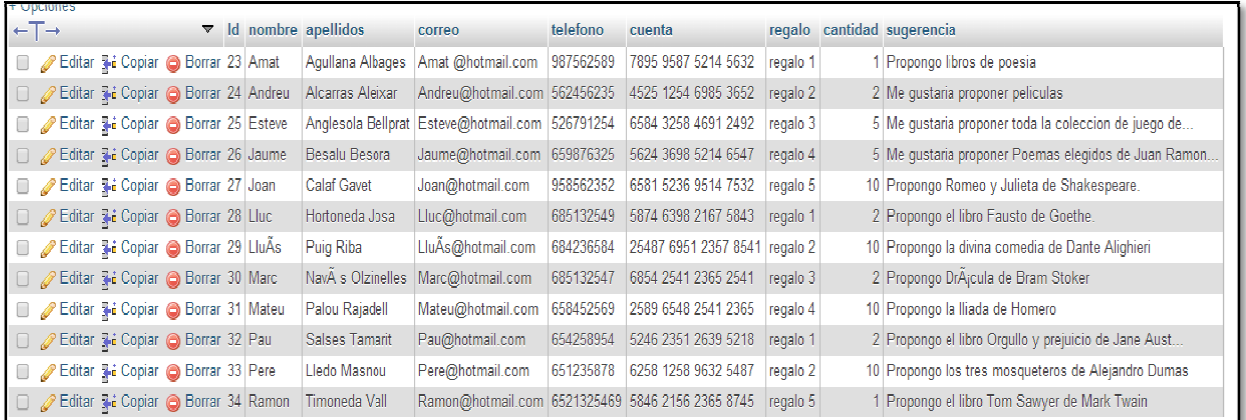

### **Captura de pantalla de la tabla aportación:**

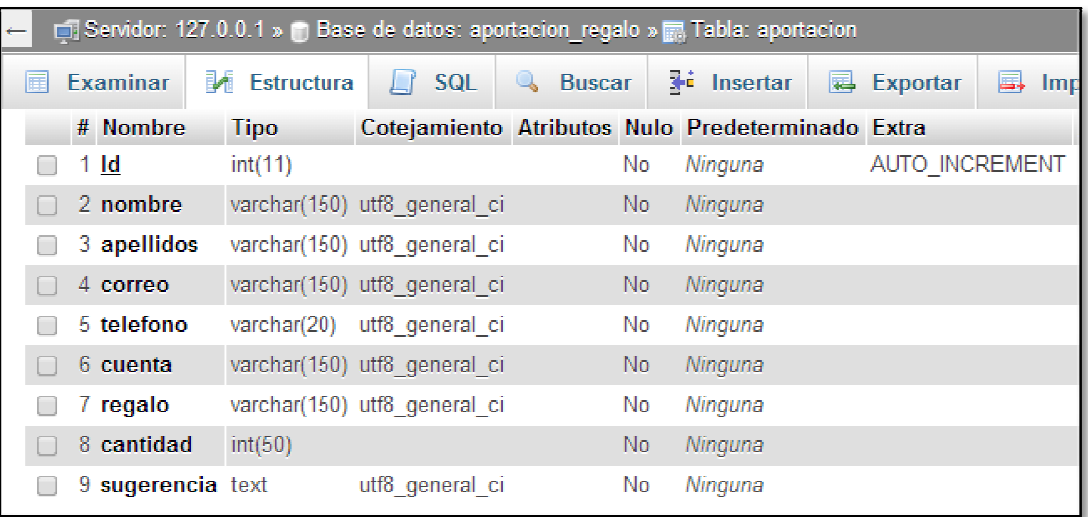

**Captura de pantalla de todas las columas de la tabla aportación de la base de datos aportacion\_regalo:** 

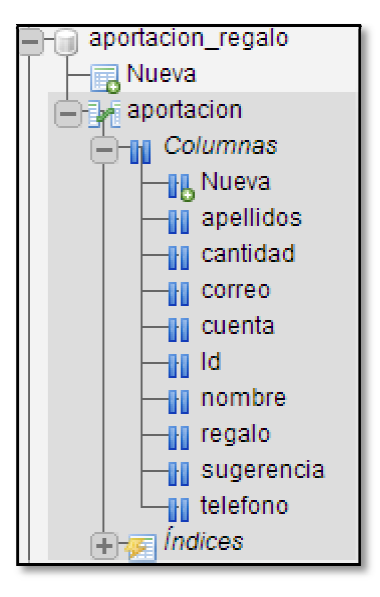

# **Annexo 4. Glosario**

**Crowdfunding:** también denominado financiación masiva, financiación en masa o por suscripción, cuestación popular, financiación colectiva y microfinanciación colectiva, es la cooperación colectiva, llevada a cabo por personas que realizan una red para conseguir dinero u otros recursos, se suele utilizar Internet para financiar esfuerzos e iniciativas de otras personas u organizaciones.

**Wishlist** es compilar una lista detallada de los bienes o servicios que se desea. El autor de la lista a continuación, distribuir copias de esta lista a la familia, amigos, y otros grupos de interés que están dispuestos a comprar regalos para el aspirante a beneficiario. El objetivo de una lista de deseos es el de facilitar la comunicación entre el receptor del regalo y el dador de regalos. Listas de deseos a menudo contienen elementos que un comprador regalo puede obtener de una variedad de minoristas. Algunas listas de deseos están especializadas para fines particulares o concentrados en los minoristas individuales, tales como los registros de regalos.

Servidor web: es un programa que se ejecuta continuamente en un computador, manteniéndose a la espera de peticiones de ejecución que le hará un cliente o un usuario de Internet. El servidor web se encarga de contestar a estas peticiones de forma adecuada, entregando como resultado una página web o información de todo tipo de acuerdo a los comandos solicitados.

**MVC:** El Modelo Vista Controlador es un estilo de programación en el que la aplicación está dividida en 3 capas:

- **Modelo**: Es el que procesa / obtiene los datos. Generalmente, lo usaremos sobre todo para gestionar la entrada y salida de los datos en nuestra base de datos.
- **Vista**: Llamada desde el controlador, es la que forma los datos para representarlos en pantalla. En CodeIgniter ( y cualquier framework para web) es la que montará todo el código html.
- **Controlador**: Como su nombre indica, es el que "controla" que pasa en nuestra aplicación. Básicamente, y a grandes rasgos, un controlador recibe una petición, obtiene datos de un modelo, los procesa, y se los pasa a la vista para que los muestre de forma adecuada.

**API:** Una API (Application Programming Interface) es una "llave de acceso" a funciones que nos permiten hacer uso de un servicio web provisto por un tercero, dentro de una aplicación web propia, de manera segura.

**HTML(Hyper Text Markup Language):** Es un estándar que sirve de referencia para la elaboración de páginas web en sus diferentes versiones, define una estructura básica y un código (denominado código HTML) para la definición de contenido de una página web, como texto, imágenes, etc. Es un estándar a cargo de la W3C, organización dedicada a la estandarización de casi todas las tecnologías ligadas a la web, sobre todo en lo referente a su escritura e interpretación. Es el lenguaje con el que se definen las páginas web.

**CSS(Cascading Style Sheets):** es el lenguaje de hojas de estilo utilizado para describir el aspecto y el formato de un documento escrito en un lenguaje de marcas, esto incluye varios lenguajes basados en XML como son XHTML o SVG. La información de estilo puede ser adjuntada como un documento separado o en el mismo documento HTML. En este último caso podrían definirse estilos generales en la cabecera del documento o en cada etiqueta particular mediante el atributo "<style>".

**Javascript:** es un lenguaje de programación interpretado, dialecto del estándar ECMAScript. Se define como orientado a objetos, basado en prototipos, imperativo, débilmente tipado y dinámico. Se utiliza principalmente en su forma del lado del cliente (client-side), implementado como parte de un navegador web permitiendo mejoras en la interfaz de usuario y páginas web dinámicas aunque existe una forma de JavaScript del lado del servidor (Server-side JavaScript o SSJS).

**PHP:** es un lenguaje de programación de uso general de código del lado del servidor originalmente diseñado para el desarrollo web de contenido dinámico. Fue uno de los primeros lenguajes de programación del lado del servidor que se podían incorporar directamente en el documento HTML en lugar de llamar a un archivo externo que procese los datos. El código es interpretado por un servidor web con un módulo de procesador de PHP que genera la página Web resultante. PHP ha evolucionado por lo que ahora incluye también una interfaz de línea de comandos que puede ser usada en aplicaciones gráficas independientes. Puede ser usado en la mayoría de los servidores web al igual que en casi todos los sistemas operativos y plataformas sin ningún costo.

**MySQL:** es un sistema de gestión de bases de datos relacional, multihilo y multiusuario con más de seis millones de instalaciones. Al contrario de proyectos como Apache, donde el software es desarrollado por una comunidad pública y los derechos de autor del código están en poder del autor individual, MySQL es patrocinado por una empresa privada, que posee el copyright de la mayor parte del código.

**Apache**: es un servidor web HTTP de código abierto, para plataformas Unix (BSD, GNU/Linux, etc.), Microsoft Windows, Macintosh y otras, que implementa el protocolo HTTP/1.12 y la noción de sitio virtual. Apache presenta entre otras características altamente configurables, bases de datos de autenticación y negociado de contenido, pero fue criticado por la falta de una interfaz gráfica que ayude en su configuración.

# **Annexo 5. Bibliografía**

### - **Documentos**

**Robert Clarisó Viladrosa** "Introducción al trabajo final", Universitat Oberta de Catalunya

**José Ramón Rodríguez** "El trabajo final como proyecto", Universitat Oberta de Catalunya

**José Ramón Rodríguez** "La gestión del proyecto a lo largo del trabajo final", Universitat Oberta de Catalunya

**Tona Monjo Palau** "Disseny centrat en l'usuari", Universitat Oberta de Catalunya

**Sergio Ortega Santamaría** "Introducció a la usabilitat i la seva avaluació", Universitat Oberta de Catalunya

**Mònica Zapata Lluch** "Mètodes d'avaluació sense usuaris" Universitat Oberta de Catalunya

### - **Enlaces a Internet**

Manual de CodeIgniter: www.desarrolloweb.com/manuales/manual-codeigniter.html

Descarga Bootstrap http://bootstrapdocs.com/v2.0.2/docs/

Descarga CodeIgniter http://ellislab.com/codeigniter/user-guide/installation/downloads.html

Descarga XAMPP http://xampp.softonic.com/ http://www.mclibre.org/consultar/php/otros/in\_php\_instalacion.html

Tutorial HTML, CSS, JavaScript http://www.w3schools.com/

API de Google Maps https://developers.google.com/maps/

Wikipedia http://es.wikipedia.org